# **PENTAX**

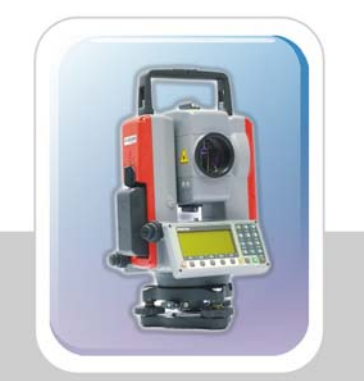

用户手册

# 全站仪 R-200系列

R-202NE/R-202NE(POWER)

 $\blacksquare$ 录

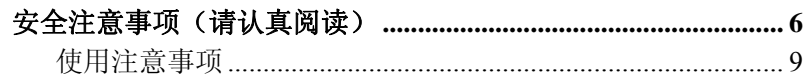

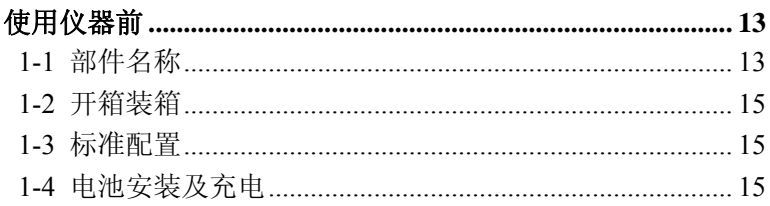

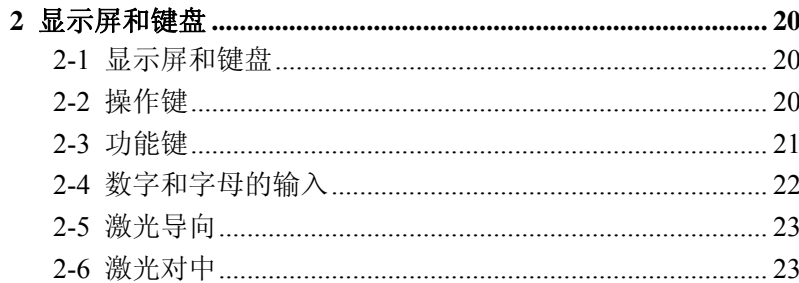

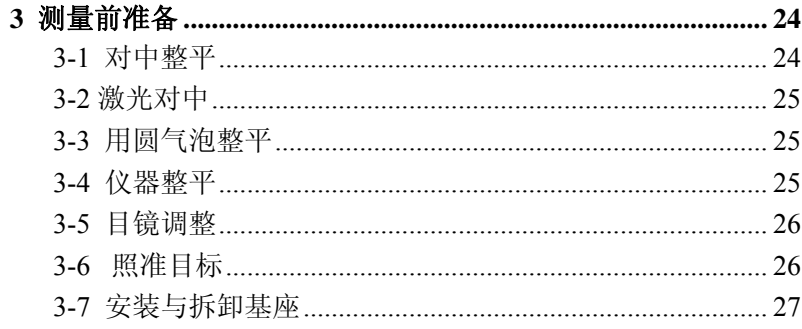

#### 4 打开电源 ........................

 $\mathbf{1}$ 

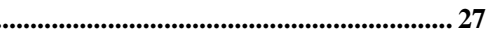

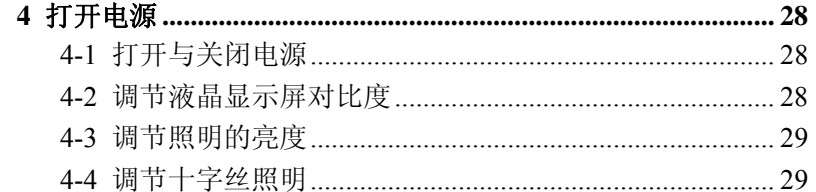

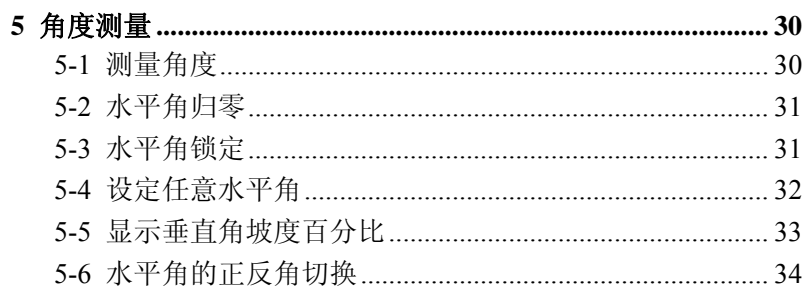

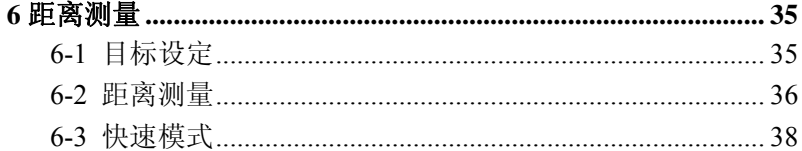

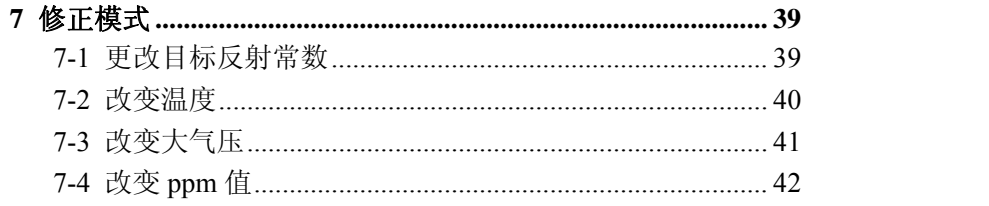

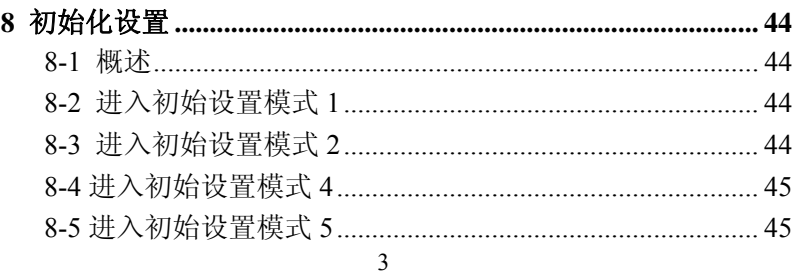

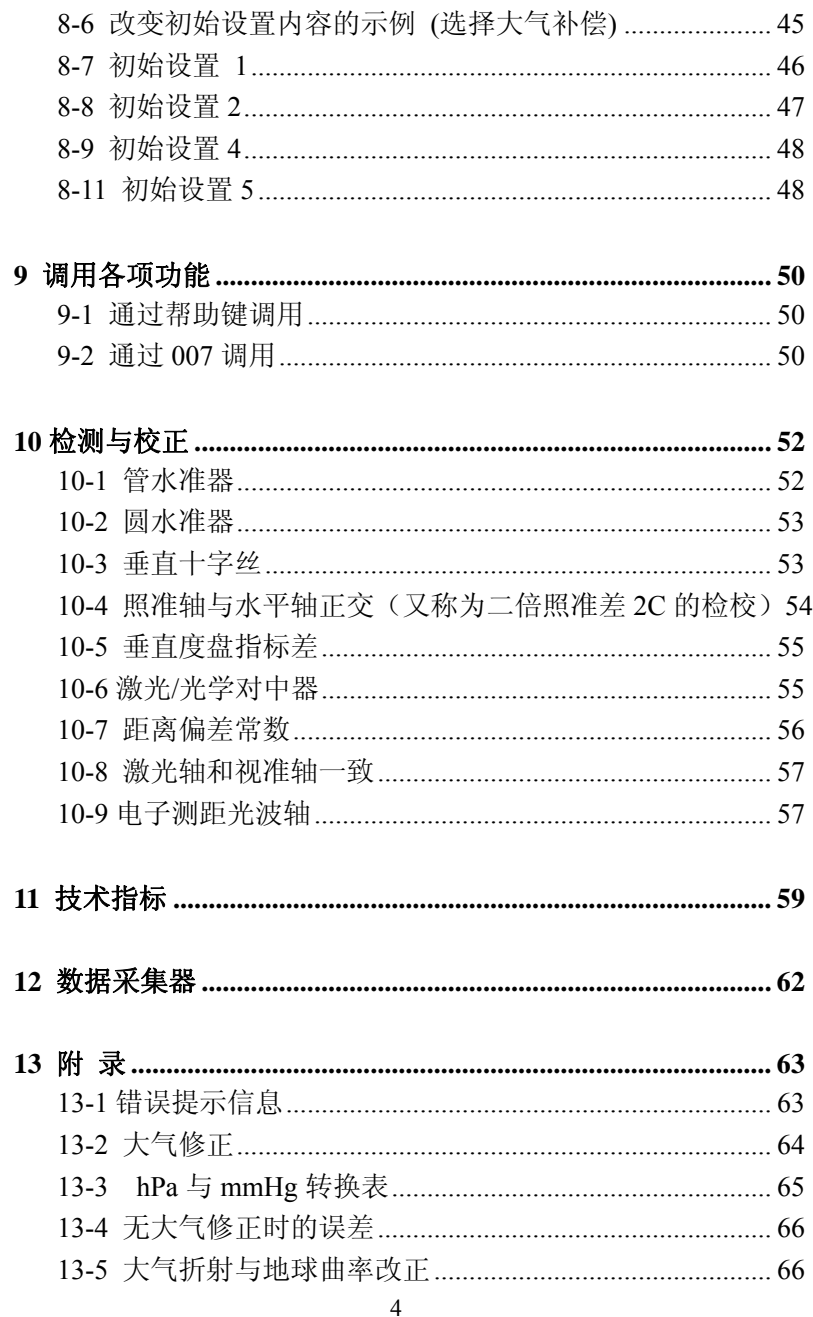

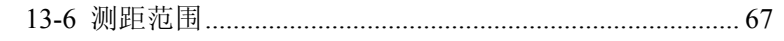

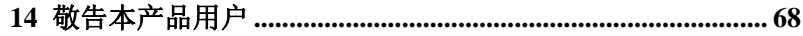

## 安全注意事项(请认真阅读)

以下事项旨在保护使用者或他人或仪器免于遭受可能的伤害或 破坏。这些安全措施对于本产品的安全使用是重要的,请随时注意。

■ 特殊标记

以下特殊标记用于区分由于忽视安全注意事项可能导致的不同 等级的伤害或破坏。

# 警告

此标志表示忽视此注意事项可能导致严重的伤害。

# 注意

此标志表示忽视此注意事项可能导致的伤害或物质破坏。

- 此处"伤害"指例如 划伤,灼伤或不需要住医院或长期护理的 电击。
- 此处"物质破坏"指对设备,建筑或取得的数据的破坏。

在使用本产品之前,请保证已经通篇阅读并完全理解本操作手册的 内容,以保证正确的使用。阅读完后,将本册放置于容易找到的地 方随时参考。

本仪器满足居住区及商业区的保护标准。在工业区或无线电发射装 置附近,本仪器可能会受到电磁场的干扰。

# 警 告

不要直接观测激光束,否则会对你的眼睛造成伤害。(不发生 折射的型号是 Ⅲa 级激光产品)

- 眼睛不要直视激光源,否则可能引起眼部的伤害。
- 不要用望远镜对着强光观测,如:太阳或经棱镜反射的太阳光, 否则可能引起失明。
- 当激光发射的时候,不要拆开、更改、维修该产品。
- 不要把激光对准人,它对人的身体和眼睛是有害的。
- 不要在煤矿,有煤灰的地方或接近易燃的地方使用本产品否则 可能引起爆炸。
- 不要自行分解、更改或维修本产品,否则可能引起着火、电击 和身体的伤害。如你认为本产品需要维修,请联系本产品的经 销商或指定的授权维修点。
- 请使用本产品提供的 STD-C03 电池充电器给电池充电。使用其 他的充电器可能由于电压不同或极性不同而使电池起火,使人 受伤。
- 充电时不要使用坏的电线插头或电源接口, 否则可能引起着火 或电击。
- 充电时不要用衣物或类似物体盖住电池, 否则可能由于衣物燃 烧引起着火。
- 当电池或充电器是湿的时候,请不要使用,否则可能由于短路 引起着火或烧伤。
- 从箱子中取出电池和充电器存放时,为防止短路,请 用绝缘带封住电池两极。应小心存放,因他们可能短 路而引起着火或烧伤。
- 不要将电池投入火中或加热,否则可能会爆炸而伤害身体。

# 注意

- 出于安全的考虑,每隔一段时间做一下开箱检查, 并加以调整。
- 激光开启时,如稍不小心,激光可能进入他人眼睛而引发意 外事故,所以在架设产品时,一定要避免在司机和行人的眼 部高度摆放。
- 在架设激光设备时,一定要避免打在像镜子、玻璃等反光物 体上。发射的激光同样对人有害。
- 如果不使用激光测距, 必须关闭激光的电源或者用帽子遮盖 住激光束。
- 把激光产品放在安全的地方,防止没有产品知识的人, 如儿 童接触到。
- 当要把仪器报废的时候,一定要销毁它的能源供应装置, 以 免激光的泄漏。
- 没有特殊的理由不要拆掉把手,如果提把脱落下来,务必用 螺丝把它紧固在仪器上,如果提把没有用螺丝拎紧,当你抓 住提把时,仪器可能摔落而损坏。
- 不要将电池或充电器的两极靠近,否则可能短路而引起着火 或烧伤。
- 不要接触电池泄露的任何液体,否则可能引起化学烧伤或化 学反应。
- 不要用湿的手拔或插电源插头,可能引起电击。
- 不要站于仪器箱上,仪器箱表面光滑不稳定,可能使你摔倒 造成伤害。
- 务必保证三角架及其上面的仪器正确安装,否则可能导致三 角架滑脱或仪器摔落,而使仪器损坏。
- 搬运角架时不要把脚上的金属对准人,否则可能使他人受伤。

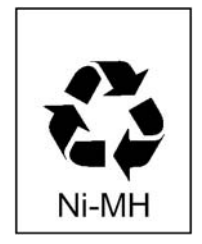

本机包括一块可充电电池,在电池使用寿命结 束时, 抛弃电池是不合法的, 请向当地废物回收部 门询问再利用细节。

## 使用注意事项

测量仪器是高精度仪器。为保证您所购的 R-200 系列全站仪产 品的最大使用寿命,请认真阅读本使用手册的注意事项。确保任何 时候都按本指导原则正确使用本产品。

#### **[**太阳观看**]**

# 警 告

不要用望远镜直视太阳,否则可能引起失明。不要把望远镜的目镜 对准太阳,否则可能破坏内部组件。当用本仪器对太阳观察时,务 必保证在目镜上安装为本产品设计的特殊的太阳滤色镜(MU64)。

## **[**激光束**]**

不要对着激光束观看。R-200系列是Ⅱ级激光产品。(免棱镜型为  $IIIa(3R)$  级)

#### **[EDM**轴**]**

R-200系列的EDM是采用红色可见激光束且很细,EDM轴与望 远镜视准轴一致,但两个轴重合也有困难,因为温度变化和时间的 推移而产生一些不一致。

#### **[**目标常数**]**

在测量之前请确定仪器中的目标常数。如果仪器中使用的是不 同的常数,请一定使用正确的常数值。当仪器关机时,常数被存储 于内存中。

#### **[**免棱镜及反射片**]**

- 免棱镜测距的范围和精度是由垂直于Kodak灰度卡的白面的激光 发射条件所决定的。范围可能收到目标形状及其周围环境的影响。
- 当用免棱镜测距时,注意以下几点。如果得到低精度的结果,请 改用反射片或棱镜进行距离测量。
- ① 当激光从对角射向目标时,可能由于激光的散失或削弱导致无法 得到正确的测距值。
- ② 当仪器在道路上测量时,可能由于来自前方或后方反射的激光导 致无法正确地计算出结果。
- ③ 当操作者测量斜面或球体或崎岖的表面时,实际测量出的距离可 能由于组合数值被用于计算而比实际距离长或短。
- ④ 在目标前走动的人或汽车可能导致仪器接收反射激光时无法正 确计算结果。
- 当使用反射片时, 将反射面尽量垂直于视准线。如果反射片没有 放置在恰当的方位上,可能由于激光的散失或削弱而导致无法得 到正确的距离值。在目标方向上如有强反射物或强太阳光下,也 会影响测距的成果。

#### **[**电池及充电器**]**

- 不要使用除STD-C03充电器以外的任何充电器对电池充电,否则可 能导致仪器的损坏。
- 如果不小心将水溅到仪器或电池上,迅速将水拭去同时将它放于

干燥的地方。在它没有彻底干之前不要将它放于仪器箱中,否则 可能损坏仪器。

- 当从仪器上取下电池之前务必首先关闭仪器的电源。否则可能导 致仪器的损坏。
- 仪器显示窗中显示的电池电量只是电池剩余电量的近似值并非准 确值。当电池电量快用完时尽快取下电池换上新电池,因为电池 充电一次的使用时间受环境温度及测量模式的影响而有所不同。
- 在测量之前确保电池剩余电量保持在足够的水平。

#### **[**存放及使用环境**]**

- 为防止从仪器箱中取出的电池及充电器在存放时短路,要用绝缘 带封住电池的两极。小心存放电池及充电器,否则容易引起火灾 或灼伤。
- 避免将仪器存放于容易遭受极端高温,低温或温度急剧变化的地 方。(使用时环境温度范围: -20℃-+50℃)
- 当大气状况不好时,如有热气流时测距时间可能会变长。存放仪 器时,尽量将仪器存放在仪器箱中,避免存放在多灰尘的场所或 容易遭受震动、高温或潮湿的地方。
- 当仪器存放环境与使用环境有较大的温差时, 在使用之前使仪器 静置1小时或更长时间以适应环境的温度。避免仪器使用时遭受强 光直射。
- 当考虑测量精度及大气条件的影响时, 将测量的空气的温度及气 压数值手工输入仪器将比自动大气改正功能得到的精度高。
- 当仪器长期存放时, 应确保电池一个月充电一次。仪器亦应时常 从仪器箱中取出通风。
- 除了以上这些注意事项外,任何时候都应按照本操作手册的不同 章节小心提放仪器以保证安全及正确的测量。

#### **[**运输与搬运仪器**]**

- 在运输期间避免仪器受到冲击及震动,否则会导致仪器损坏。
- 在运输途中,务必保证仪器放于仪器箱中,在其周围填充减震材 料,以"易碎品"<FRAGILE>处理。

#### **[**检测与维修**]**

- 在工作之前经常检测仪器保证仪器处于良好的精度状态。宾得原 厂及其经销商对没有经过检测而使用得到的错误结果不承担任何 责任。
- 即使发现仪器、电池或充电器使用不正常,也不要私自拆卸它们。 否则可能由于短路而引起失火或电击。如您发现本产品需要维修, 联络你购买仪器的经销商或授权维修点。

**1** 使用仪器前

**1-1** 部件名称

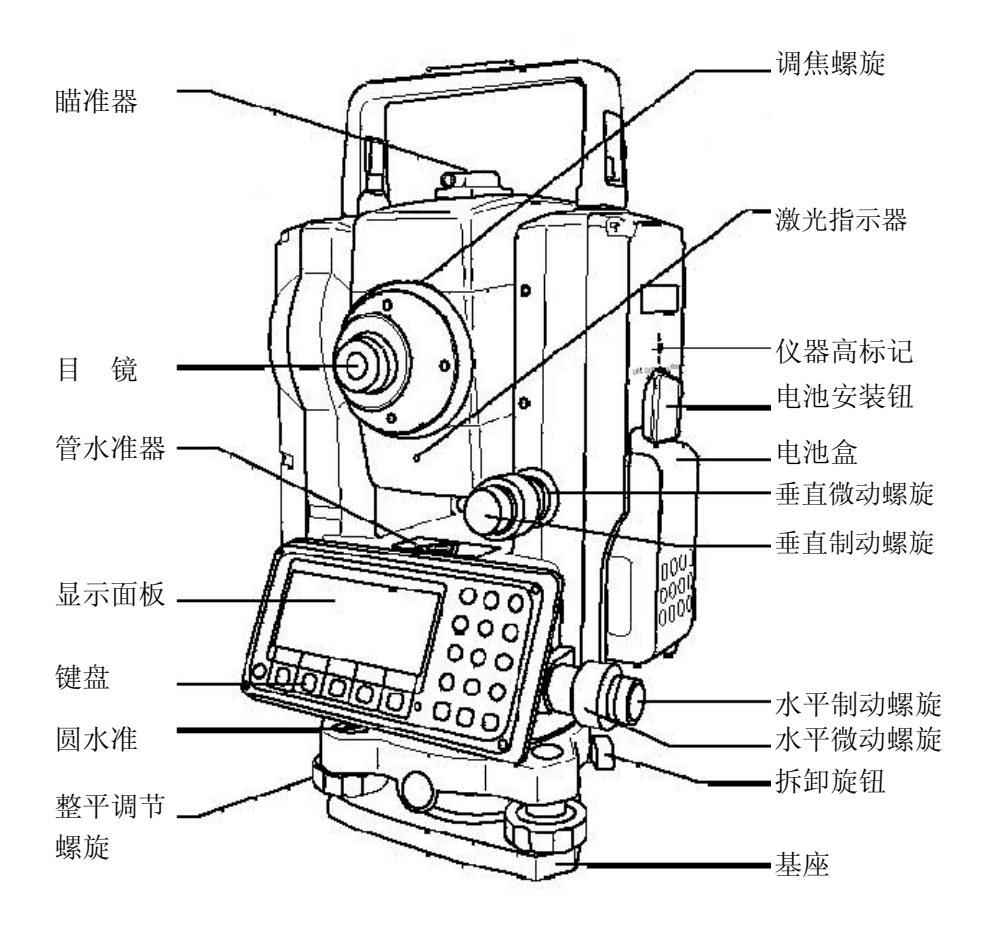

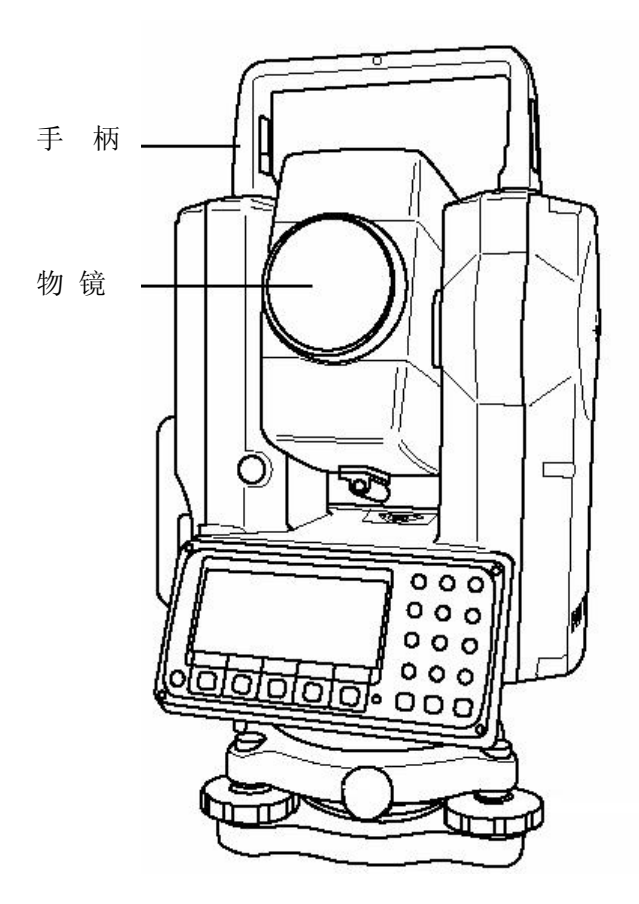

**R-202NE** 系列

## **1-2** 开箱装箱

#### 从箱中取出仪器

- ① 仪器箱盖朝上平放
- ② 按下保险装置打开仪器锁,打开仪器箱。
- ③ 从仪器箱中取出仪器。

#### 将仪器放入仪器箱中

- ① 将照准部放平,轻轻拧紧望远镜固定螺旋。
- ② 对齐仪器上的装箱标记(仪器上的黄色标记)拧紧上面和下 面的固定螺旋。
- ③ 将黄色标记朝上,轻轻将仪器放入仪器箱中。
- ④ 盖上仪器箱,锁紧保险锁。

## **1-3** 标准配置

- ① 仪器主机
- ② 仪器箱
- ③ BP02C电池
- ④ STD-C03充电器
- ⑤ 铅垂球
- ⑥ 六角扳手
- ⑦ 防雨罩
- ⑧ 仪器操作手册(用户手册,PTL软件手册)
- ⑨ 光盘(基本操作与特殊功能手册)

## **1-4** 电池安装及充电

## 取下电池

① 反时针旋转锁柄至水平,可以使电池从上边取出。

- ② 按特定的角度从仪器上取出电池。
- 务必保证取下电池时仪器主机的电源处于关闭状态, 否则可能导 致仪器损坏。

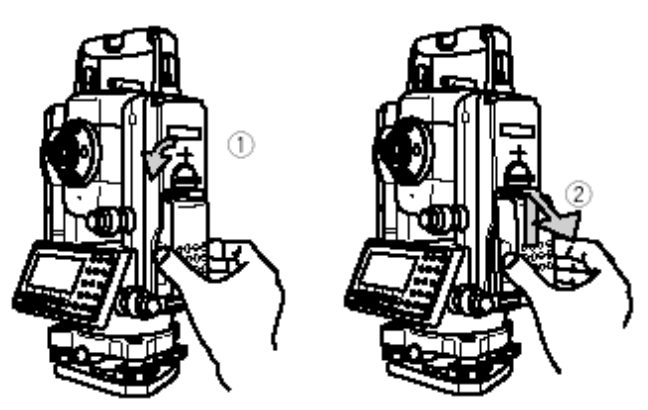

## 安装电池

- ① 沿着电池上的指示箭头将电池放入仪器上的凹槽中。
- ② 顺时针旋转锁柄,将电池固定好。

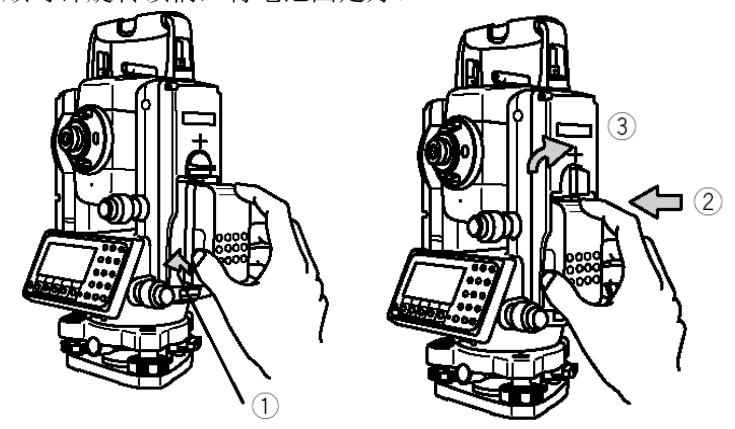

## **[**电池剩余电量**]**

当仪器电源打开时,在显示屏的右侧会显示电池标志"III"。这 个标志用于检查电池的剩余电量。

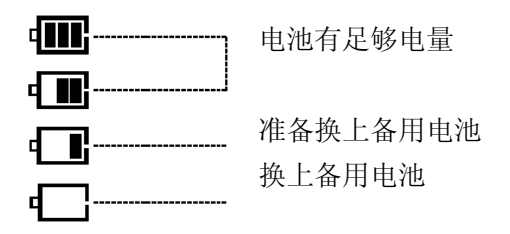

电池电量低:请充电,换上备用电池或充电。

#### **[**电池充电**]**

- 出厂时BP02C电池并未充电
- 请用STD-C03充电器给BP02C充电

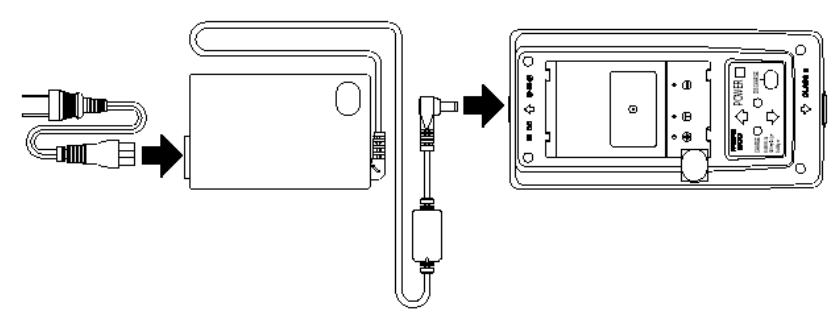

## **[**电缆连接**]**

- 将电源线的一头插入交流转换器。
- 将交流转换器的一头插入充电器。
- 将电源线插入电源插座。

## **[**电池的安装**]**

- 将电池装入充电器电池座上
- 压下电池并向锁定钮的方向反推。
- 锁定钮被压出,电池被固定
- 此时,如果电缆已连接好,则充电开始。

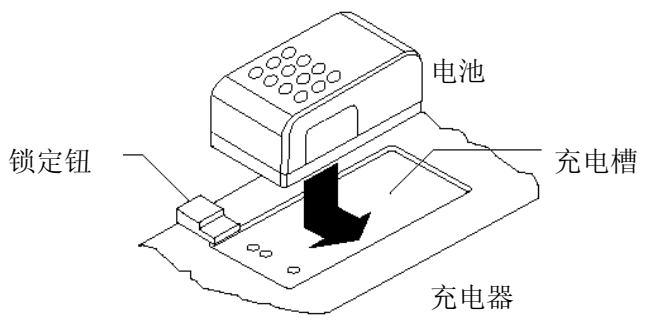

## **[**取下电池**]**

- 按锁定钮,将电池滑向锁定钮方向。
- 从充电器电池座上取下电池

#### **[**显示屏**]**

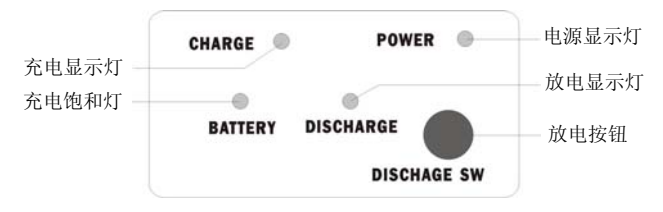

- ① 电源灯(红色):当电源接通时发光。
- ② 充电灯(绿色):当充电时发光,充电完成时熄灭。
- ③ 放电灯(黄色):按下放电钮时,放电灯亮,放电完成时熄灭。
- ④ 安装指示灯(红色):当充电器正常连接时,闪烁或显示。充电 闪烁,完成时亮灯。
- ⑤ 放电按钮:按下放电按钮时,放电灯亮,放电开始。

## **[**充电**]**

- ① 当电池装入充电器时,电源灯亮同时自动开始充电。
- ② 直到充电完成时才可以取下电池

③ 充电完成时,充电指示灯熄灭。

④ 当充电完成后从充电器上取下电池。

#### **[**电池更新**]**

当电未用完时而反复充电,电池的使用时间将会由于记忆效应 而缩短。在进行电池更新操作后,电池的电压和使用时间将恢复正 常。请在五次充电后须做一次更新操作。更新操作是将电池放入充 电器,按下放电按钮,开始放电,放电结束后,放电指示灯熄灭, 充电指示灯亮,开始自动充电。充电完成后充电指示灯灭,从充电 器上取下电池。

## **[**放电的时间**]**

BP02C电池从满电量状态放电需要960分钟,从放电完到充电需 要大约130分钟,然而放电时间取决于剩余电量,而且,受环境、大 气和电池状况影响放电时间将会与上述情况影响。

## **2** 显示屏和键盘

## **2-1** 显示屏和键盘

● 下图是 R-200 系列的基本显示屏和键盘的描述,PowerTopoLite 软件功能键描述见"2.PowerTopoLite 软件的使用"

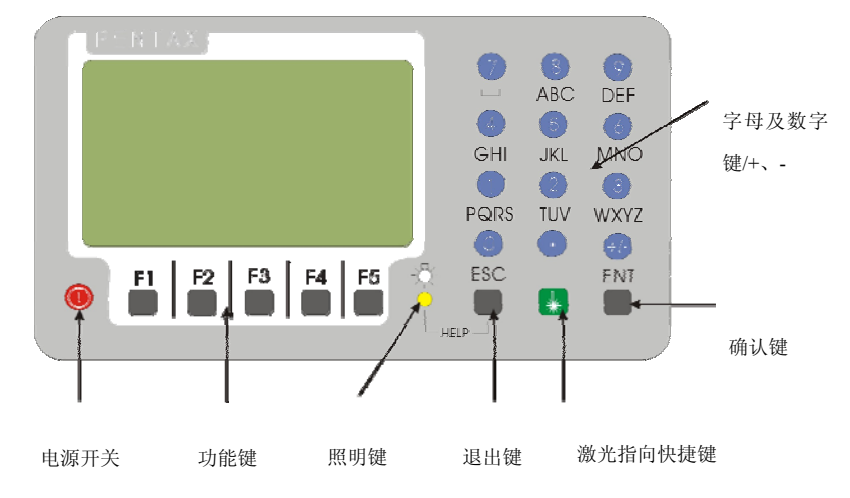

**2-2** 操作键

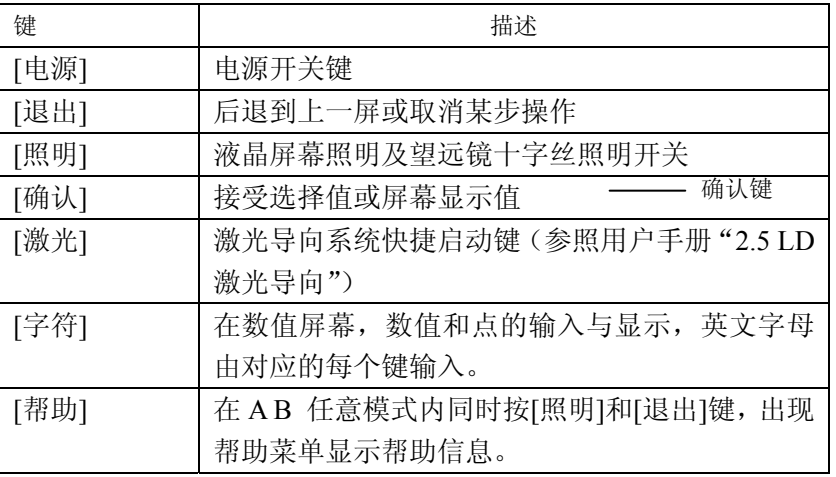

20

## **2-3** 功能键

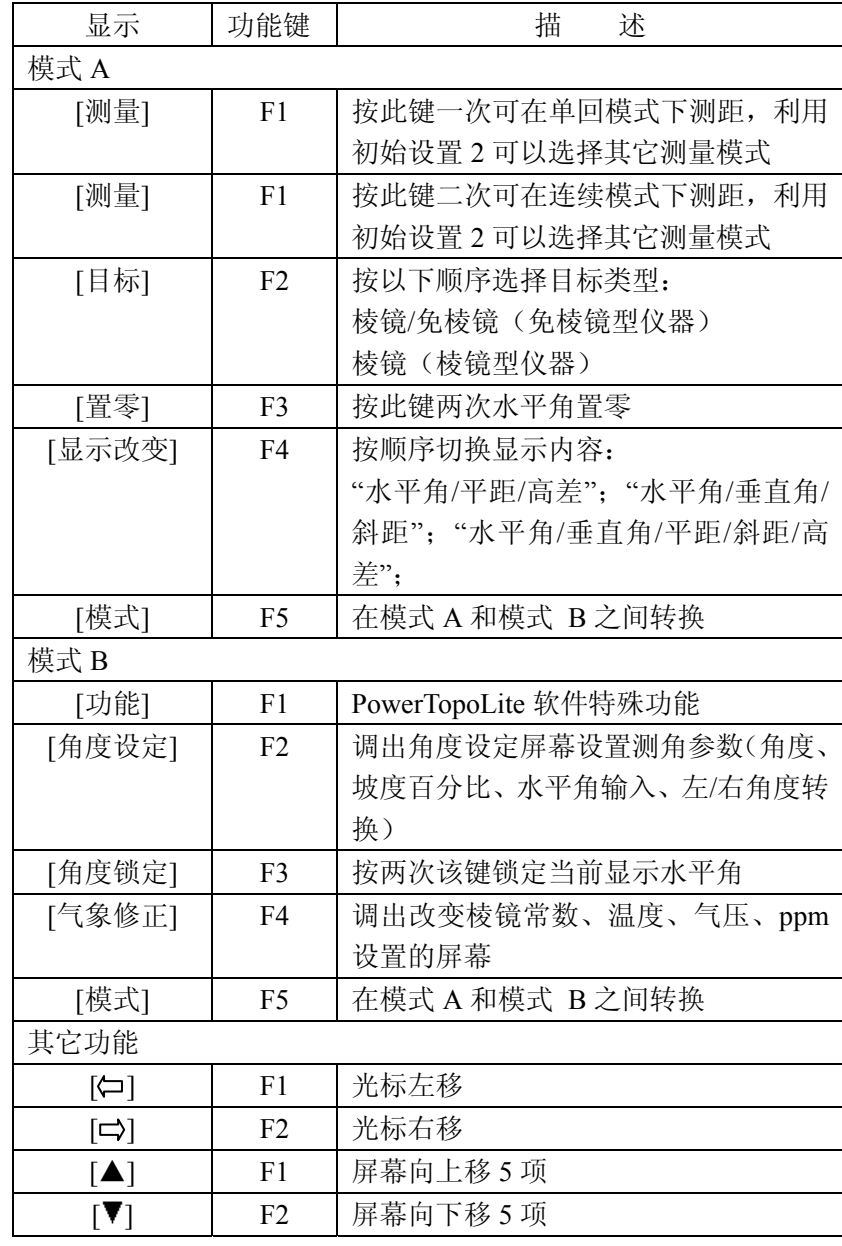

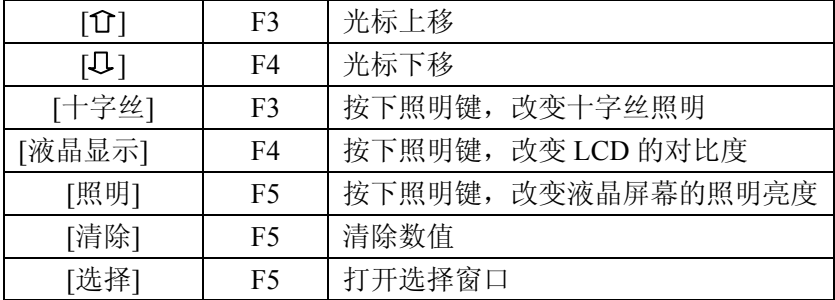

## 如何移动菜单值

例如: 光标在菜单 1.

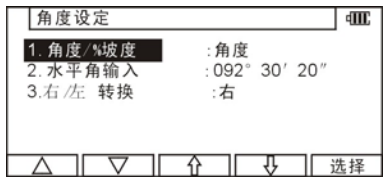

按数字键 2 移到菜单 2 或按[F4][↓]

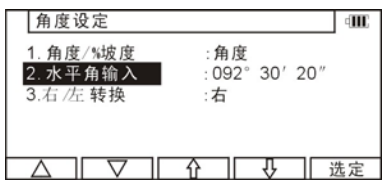

# **2-4** 数字和字母的输入

点号或代码是通过如下的字母键输入的

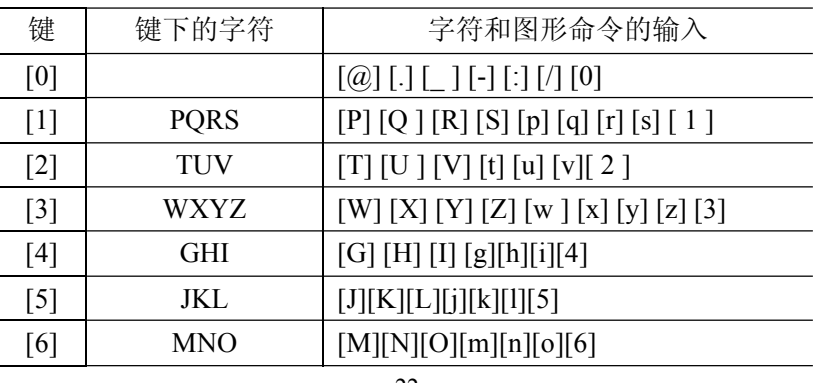

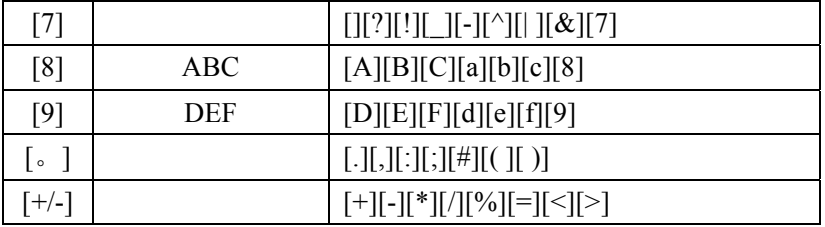

## **2-5** 激光导向

- ① 按[激光指向快捷键]后,激光导向功能打开,并且激光符号在屏幕 的左方显示.
- ② 再次按下[激光指向快捷键], 激光导向功能关闭,激光符号在屏 幕的左方消失。.
- 在太阳光十分强的户外,很难发现激光点
- 激光束不能穿过望远镜
- 请目视先将激光束对准目标并标出其中心, 在做精确的测量作业 如放样之前,要进行水平和垂直方向的确认。并参考10-9电子测距 光波轴。
- 不要对着激光源看。

## **2-6** 激光对中

① 按照明键+F2 打开激光对中。按F1,F2调节激光亮度,10阶可调。 ② 按ESC关闭激光对中。

# **3** 测量前准备

## **3-1** 对中整平 架设仪器与脚架

① 调整脚架腿的长度以使安装好仪器后的高度适应使用者。 ② 将对中垂球挂到脚架的对中钩 上,通过地上站点粗略对中。此时, 安装好脚架,用脚将脚架尖牢牢踩 到地面上使脚架头尽可能水平,对 中垂球尽可能对准地上的站点。 ③ 当踩下脚架的脚时,伸缩脚架的 脚来整平脚架。 仪器 角架头 一六二二字 基座 中心螺旋

#### **3-2** 激光对中

- ① 打开激光对中,根据环境适当调节激光亮度。
- ③ 松开中心固定螺旋用手指移动上部的圆盘使激光点对准地面的 标志。
- ④ 旋紧中心固定螺旋。
- ⑤ 松开水平固定螺旋旋转仪器每90度方向检查仪器是否整平。 如果气泡没有完全居中, 可以通过整平螺旋整平仪器。

#### **3-3** 用圆气泡整平

先用伸缩三角架使圆气泡居中。

#### **3-4** 仪器整平

用长水准器精确整平仪器 松开水平止动手轮, 转动仪器 使长水准器与脚螺旋A、B 连线 平行;相向转动脚螺旋A、B,使 水泡居于长水准器的中心;(图 1 )

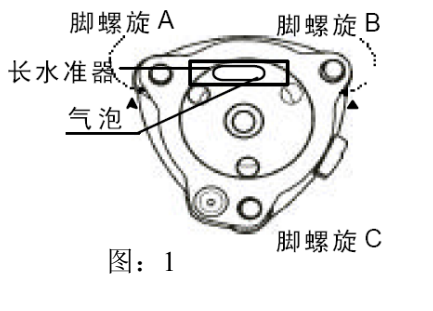

松开水平止动手轮,转动仪器 使长水准器与脚螺旋A、B 连线 垂直;转动脚螺旋C,使水泡居 于长水准器的中心;(图 2 ) 重复以上步骤, 直至仪器转动 任意位置时, 水泡都能居于长 水准器的中心。

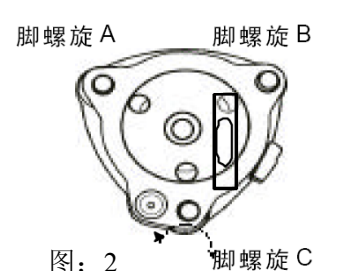

在管水准气泡调到中心在左圆圈位置边上后,将仪器水平转180 度,确认水准气泡到中心并在右圆圈位置。确认当前仪器每转 90度时都居中。

## **3-5** 目镜调整

调节目镜 应在观测目标之前调整目镜。

① 取下望远镜的盖子。 垂直丝(单丝)

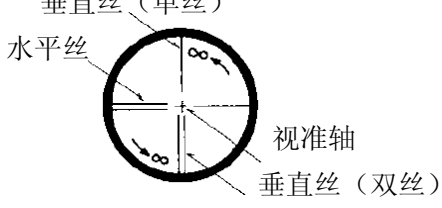

- ② 将望远镜对准一个明亮的目标,旋转目镜调焦环。
- ③ 从目镜中看出去,调节目镜调焦环,直到目镜中的十字丝最清晰 为止。
- 当用目镜观察时,要避免过度观看,以防止产生视差及眼睛疲劳。
- 当由于光线弱而看不清十字丝时, 按照明键打开照明。如需调节 亮 度,可参考4-4 调整十字丝照明。

#### **3-6** 照准目标

#### **[**手动调焦对准目标**]**

- ① 松开望远镜制动螺旋及水平制动螺旋。
- ② 用瞄准器对准目标。
- ③ 将水平制动螺旋及垂直制动螺旋拧紧。
- ④ 调节目镜。
- ⑤ 通过望远镜瞄准目标,旋转对焦环,当目标能看清晰时停止旋转, 此时上下移动眼睛时目标图像不应相对于十字丝产生移 动。
- ⑥ 调节水平及垂直微动螺旋,将十字丝瞄准目标。

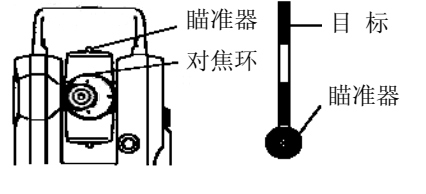

#### **3-7** 安装与拆卸基座

如果需要将仪器基座用于安装目标或棱镜组时,R-200系列全站 仪的基座可以与主机分离。

#### 拆卸基座

用螺丝刀松开嵌入式螺丝,向上旋转基座螺旋锁,使箭头点向 上向上即可取下仪器。

#### 安装基座

按照引导指示标志将仪器安放到基座上, 旋转螺旋锁, 使箭头 点向下为止。

引导及引导标志必须吻合以适合安装仪器。

当基座不需要分离或安装或仪器要运输时,拧紧嵌入式螺丝以 固定螺旋锁。

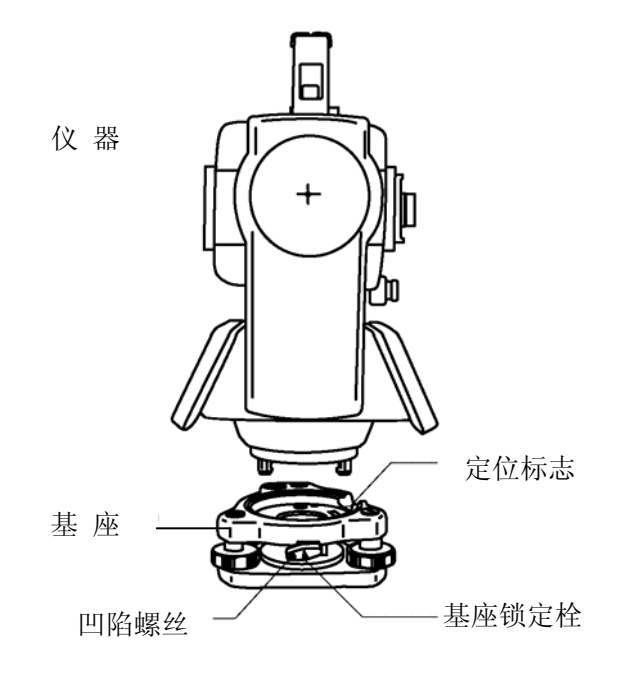

## **4** 打开电源

## **4-1** 打开与关闭电源

按电源键,显示初始画面。(电源键同样用于关闭电源。)几秒钟后, 出现开机界面。用整平螺丝将仪器整平。按[ENT]进入测角测距屏幕。

- 当仪器在10分钟左右没有进行操作仪器会自动关机。(默认设置)
- 当仪器在工作状态时电源键被软件控制, 仅仅当正常关机时该键 有效。
- 当开机时显示的水平角为关机前的水平角。如这个水平角不是需 要的水平角时,把水平角归零。

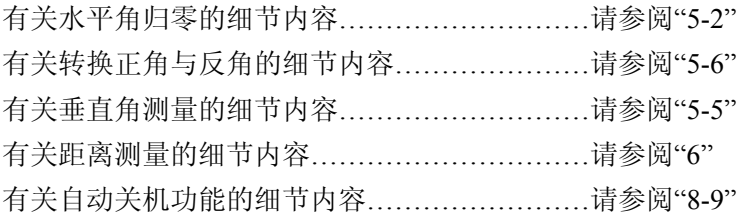

## **4-2** 调节液晶显示屏对比度

先同时按下照明键和[F4]键进 入液晶对比度调整窗口,按[F1]键 和[F2]调节液晶显示。

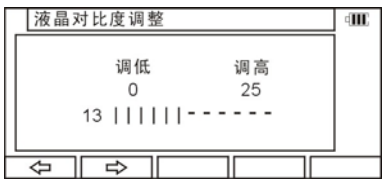

按[F1]键[ ← ]减小对比度, 按[F2]键[→ ]增加对比度。

按确认键[ENT]退出对比度调 节模式进入先前的显示窗口。

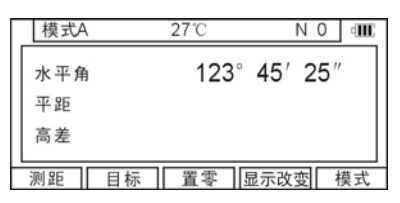

- 按照明键可见, F3-十字丝, F4-液晶显示, 和 F5- 照明.
- 液晶对比度可以随时调节。
- 对比度可以在25个不同的等级范围内任意调节。

• 在一定的环境条件下液晶显示屏可能会无法看清楚,如高温的 环境。此时如上所述调节液晶显示屏的对比度即可。

#### **4-3** 调节照明的亮度

先同时按下照明键和[F5]键进入亮度调节窗口。

按[F1] [ ← ]键减小照明强度, 按[F2]键[ → ]增加照明强度。

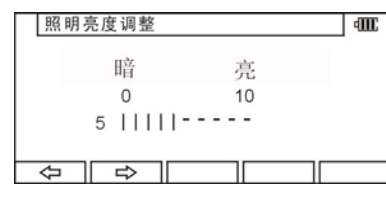

按确认[ENT]键退出照明调节 模式回到先前的显示窗口。

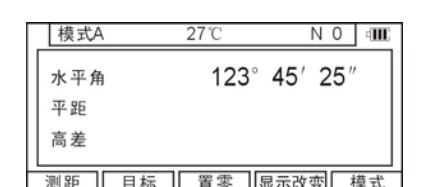

- 按照明键可见, , F3-十字丝, F4-液晶显示, 和 F5- 照明。
- 液晶显示屏及十字丝的照明强度可以随时调节。
- 照明强度可以在10个等级范围内任意调节。

## **4-4** 调节十字丝照明

在按照明键时,再按[F3]进入十字丝照明调节方法与 4-3 所述相同。 按照明键看F-3十字丝,F-4液晶显示和F-5照明。

## **5** 角度测量

#### **5-1** 测量角度

瞄准第一个目标,然后连续 按[F3] [置零]键2次, 将水平角 设定为零。

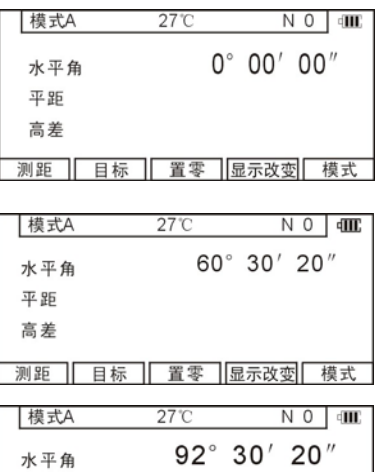

瞄准第二个目标,直接读 出水平角。

按[F4] [显示改变]键显示垂直 角。

#### 87° 05' 40" 垂直角 斜距 测距 日标 | 置零 | 显示改变 | 模式

● [置零]键不能将垂直角设定为零。

- 按[显示改变]循环显示以下内容: "水平角/平距/高差", "水平角/ 垂直角/斜距"和"水平角/垂直角/平距/斜距/高差"。
- 关机时最后一次测量的水平角的值被存储下来,下次开机时该 水平角被重新显示出来。
- 当重新显示的水平角不是需要的水平角时,可将水平角设 定为零。

#### **5-2** 水平角归零

连续按[F3] [置零]2次可以将 水平角设定为0°00' 00"。

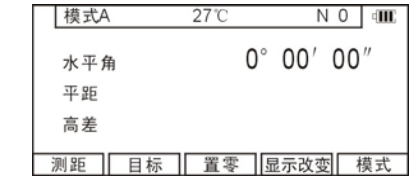

- 按[F3] [置零]键无法将垂直角设定为零。
- 在测量过程中,偶然按一下[F3][置零]键并不会将水平角设定为零。 除非再按一下,当蜂鸣器停止响声时,你才可以继续下一步操作。
- 任何时候你都可以将水平角设定为零,除非水平角在锁定状态。

## **5-3** 水平角锁定

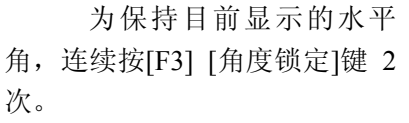

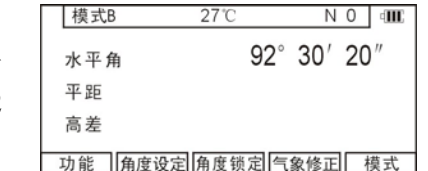

● 水平角锁定时值是反显的。

- 当处于模式 A时欲保持水平角,首先按[F5] [模式]键转换到模式B, 再按[F3] [角度锁定]键保持水平角。
- [F3] [角度锁定]键不能保持垂直角及距离。
- 要释放保持的水平角时,只要按一次[F3] [角度锁定]键。
- 在测量的过程中偶尔按一下[F3] [角度锁定]键并不会保持水平角, 除非再按一次才会保持。当蜂鸣器停止响声时,可以进行下一步的 操作。

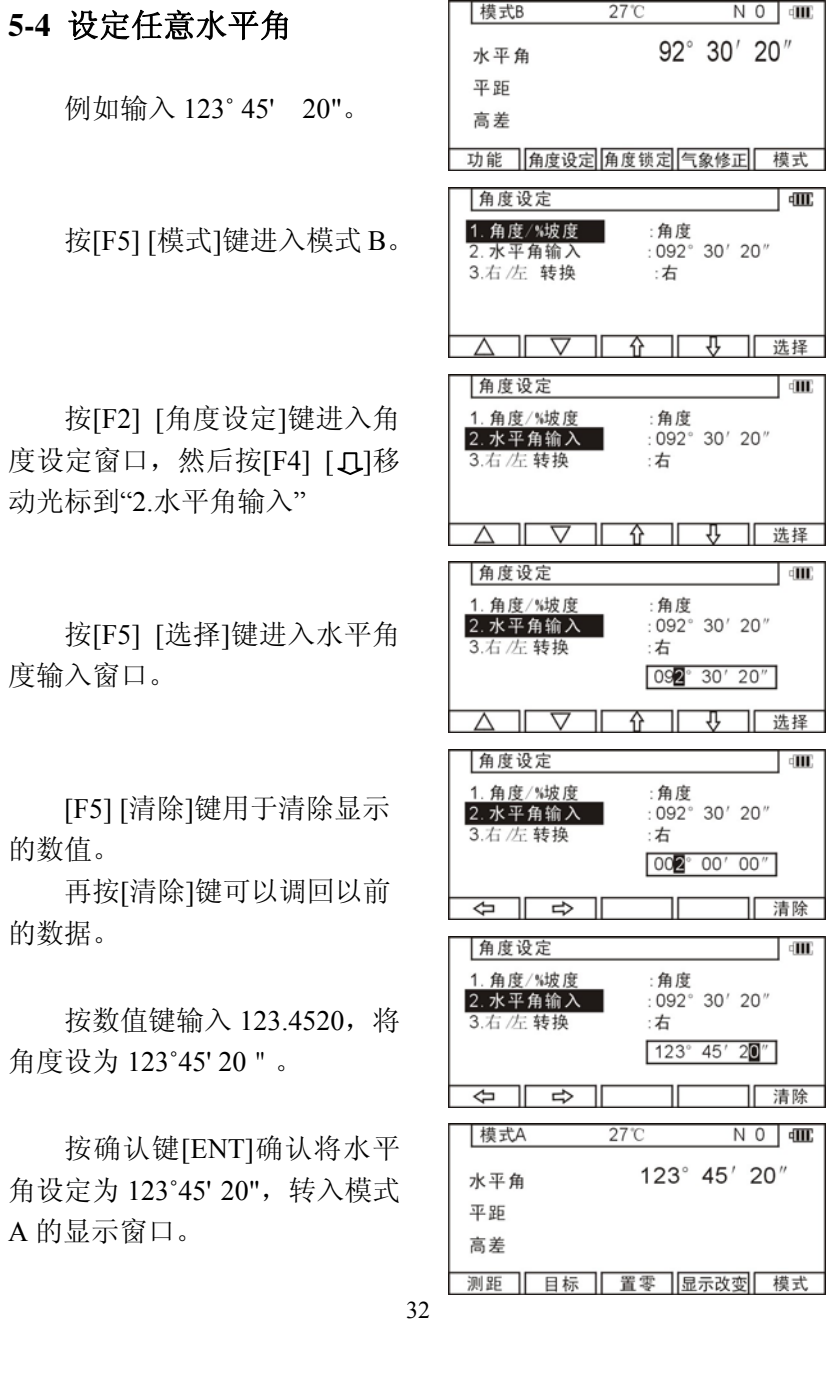

|模式B

27°C

 $N$  0  $\frac{1}{2}$ 

## **5-5** 显示垂直角坡度百分比

按[F5][模式]键进入模式 <sup>B</sup>。

按[F2][角度设定]键进入角 度设定窗口。

按[F5][选择]改变显示内容 为:%坡度;屏幕转入模式 A 的显 示窗口。

按[F4][显示改变]键显示坡 度百分比的数值(以%形式)。

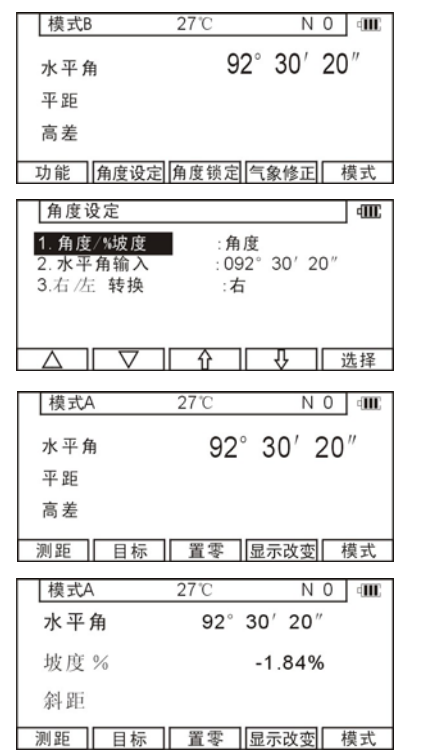

- 0%表示水平角为0,+100%和-100%表示向上和向下45。倾斜。
- 从坡度百分比显示状态回到360。显示状态,进入模式B, 按上述 同样的 步骤操作即可。
- 如果坡度百分比 (%)超过[+/-]1000% , "超过倾斜范围" 的信息 会显示出来,表示目前的垂直角不能被测量。
- 当望远镜回到倾斜坡度百分比(%)在[+/-] 1000%范围以内时, 显示 内容自动从"超过倾斜范围"变为当前的坡度百分比数值。

## **5-6** 水平角的正反角切换

按[F5] [模式]键进入模式 <sup>B</sup>。

按[F2] [角度设定]键进入角度 设定窗口。

按[F4][ **[]** 键移动光标到"3.右/

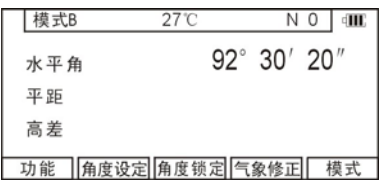

角度设定 **III** :角度<br>:092°30′20″ 1. 角度/%坡度 2. 水平角输入 3.右/左 转换 :右 ⊼

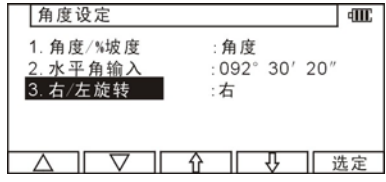

按[F5][选择]键在水平角前加 上(-),将正角变为反角。

左转换"。

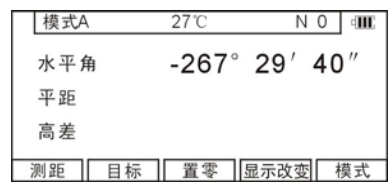

• 将反角变为正角, 采取上述相同的步骤, 按[F5][选择]键。

● 当选择为反角时,寻找目标的顺序与正角相反。对一个正角要 先测右边的目标,再测左边的目标。

## **6** 距离测量

## **6-1** 目标设定

目标模式及其常数设定值显 示于电池标志的左侧。例如当常数 为0时, 免棱镜: N 0, 棱镜: P 0。 按[F2][目标]键改变目标的模式。

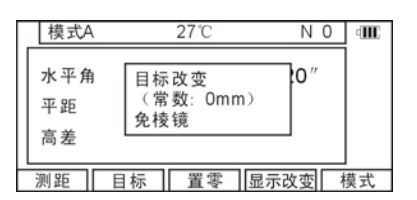

- 目标模式的改变顺序依次为: 棱镜-免棱镜 ( 免棱镜型仪器)。 目标模式可以在开机后的"初始设定2"中选择。(厂家默认设定为 免棱镜)。
- 所选的目标模式,即使关机也会被保存在机上,因此在下次开机是 可直接进入上次开机所使用的模式。
- 不同的目标模式有不同的目标常数值,因此,在改变目标后要确 认目标模式及目标常数值之间要相符。

#### **1.** 用免棱镜模式测量距离

- 免棱镜测距的范围和精度是由垂直于Kodak灰度卡的白面的 激光发射条件所决定的。范围可能收到目标形状及其周围 环境的影响。
- 用免棱镜测量距离时,注意以下几点:若测距精度不能满足要求, 应采用棱镜测量。
- 免棱镜的"长距离模式" 可用007代码的521号免棱镜范围调出并 选择为"长距离",约为180m,此时激光为IIIa级。
- 007代码的521免棱镜距离显示: 1免棱镜范围(普通/长距离) 2. 远距离测量警告(开/关)3。远距离设定(每次/永久)
- 当选择了长距离和信息为开并按 [F1][测距]时, 会出现"警告"(激 光功率)的屏幕。可以看到[F1][第二级测量/取消], [F3][普通距 离测量], [F5][长距离测量]。
- 按一次[测量]键, 可选"第二级测量",按二次取消。然后可用[F3] 或[F5]选择普通或长距离。
- ① 当激光倾斜着射向目标表面时,可能由于激光的削弱或散射而导 致测量结果不正确。
- ② 当在道路上测量时,可能由于受到来自前方及后方反射激光的干 扰导致仪器不能正确计算出正确的结果。
- ③ 当测量倾斜的目标或球体或粗糙的目标时,可能由于组合数值被 用于计算而导致测出的距离变长或缩短。
- ④ 当有人或汽车在目标前来回走动时,仪器可能由于无法正确接收 反射信号而导致不能正确计算出结果。

#### **2.** 每一种目标模式的实际测量范围

- ● 当选择的目标模式不正确,测距就不能正确,所以一定要选择 正确的目标模式。
- 反射棱镜模式:也可以用反射片测量距离。
- ● 棱镜模式:该模式在特定的条件下,如近距离测量或墙面目标, 可能不用反射片或棱镜亦可以完成测距。然而,可能会带来一 些误差,因此还是应选择免棱镜模式。
- ● 当在棱镜模式下用反射片测量距离时,要特别注意使用正确的 目标常数并加以确认。

#### **6-2** 距离测量

R-200系列有两种距离测量模式 "主测量模式"和"次测量模式"。 按[F1][测距]一次进入"主测量"模式,连续按两次进入"次测量"模式。

用"初始设定2",可以自由地在主测量和次测量中选择决定测量 模式。出厂默认设定,将单次测量设定于"主测量 "中,将快速连续 测量设定于"次测量 "中。

- 断续测量 表示用单次模式测量距离。
- 连续测量 表示用连续模式测量距离。
- 快速断续测量 表示用单次或多次模式快速测量距离。
- 快速连续测量 表示用连续测量模式快速测量距离。 在测量距离前确定目标常数。

#### 例如:用**"**主测量 **"**方式**"**单次测距**"** (出厂默认设置)

用瞄准器瞄准目标, 按[F1] [ [测距]键一次启动距离测量。一旦 距离测量被启动,测距标志出现在 显示窗口。在接收到从目标的反射 信号时,仪器发出响声,并且显示

\* 模式A 27<sup>°</sup>C  $N$  0  $\sim$ 92° 30' 20" 水平角 平距 高差 单回 (((6))) 测距 日标 置零 显示改变 模式

屏上显示\*标志,并自动进行单次距离测量。

- 如仪器处于模式B, 按[F5][模式]键转换成模式A, 再按[F1] [测距]。
- 瞄准棱镜后按[F1][测距]键启动单次距离测量, 同时字母 "测距" 在屏幕上闪烁。测距完成时 "测距"停止闪烁,测得的距离显示于 屏幕上。在连续测量模式下,字母"测距"一直闪烁。 再次按下 [F1][测距]终止距离测量同时字母"测距"停止闪烁。
- 按[F4] [显示改变]键在下面不同的显示项中切换 : "水平角/平距/高差", "水平角/垂直角/斜距"和"水平角/垂直角/ 平 距/斜距/高差"。
- 在距离测量过程中, 按退出键或目标选项键[F2][目标]或模式键 [F5][模式]可以终止距离测量。
- 如果在"初始设置2"中,测量次数"测距次数输入"被设定为2次或更 多次,仪器完成设定的测量次数将平均值显示于屏幕上。

#### 例如**:** 在次测距模式时的快速连续测量**(**出厂默认设置**)**

照准目标, 按[F1][测量]两次启动测距, 当接受到反射光时仪器 鸣叫并显示" B" 启动连续测量模式。

• 如仪器处于模式B,按模式[F5] [模式]键切换到模式A,然后连续 按两次测量[F1] [测距]键。

• 瞄准目标后连续按两次测量[F1] [测距]键启动连续测距模式,字 母"测距"快速闪烁在屏幕上。 在测量过程中"测距"持续闪 烁。如再次按下测量[F1] [测距]

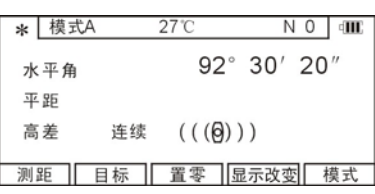

- 键,距离测量结束,"测距"停止闪烁。
- 按显示[F4] [显示改变]键切换不同的显示内容:: "水平角/平距/高差", "水平角/垂直角/斜距"和"水平角/垂直角/ 平 距/斜距/高差"。
- 在快速距离测量中,可按[ESC]或[F2][目标]或[F5][模式]终 止。

#### **6-3** 快速模式

- 快速模式是为了使用棱镜缩短测量时间。
- 快速模式对使用棱镜测量达500M的距离是很有效的。
- 在快速模式设置屏幕上设置了快速模式,距离测量就可在快速模 式中进行。

## **7** 修正模式

## **7-1** 更改目标反射常数

请确认"初始设置1"中, "棱镜常数"为"输入"选项,只有这样才 能输入数字来更改目标反射常数。

例 如: 设 置 " 棱 镜 常 数 " ; -25mm。

在模式 $B$ 下按[F4][气象 正]。(如果仪器在模式A下,请: [F5][模式]转换成模式B)。

按 [F5][选择] 可改变核 镜常数。

按 [清除] 键可清除现 的数据,然后在用数值键,输入 所需的值-25。

按 [ENT][确定] 键来确 棱镜-25mm。再按[ENT][确定] 键返回到模式A状态下。

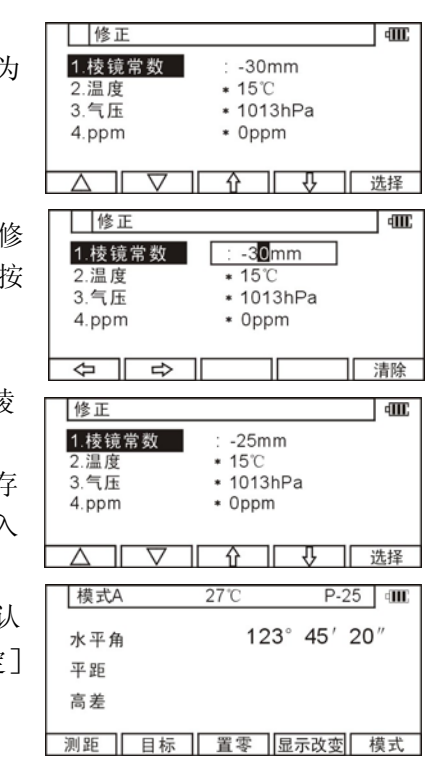

- 在"初始设置1"中选择"棱镜常数"为"0 "或"-30 ",这样棱镜常数便 设置为"0 "或"-30 "。
- 当在"初始设置1"中设置棱镜常数为"0 "或"-30 "时, 在修正屏幕菜 单中,会在"0 "或"-30 "前出面"\*"号,当"\*"号出现时,表示常数 不可更改。
- 设置好棱镜常数后,会在测量屏幕显示"P0"或"P-30"。
- 仪器出厂设置棱镜常数为"-30 "。
- 常数设好后, 将存储在仪器内存中(即使关机, 数据也不会丢失)。

#### **7-2** 改变温度

请确认"初始设置1"中,"大气 补偿"为"大气输入"选项,只有这样,才能输入数字来更改温度。 例如: 设置温度为+22℃。

在模式B下按[F4][气象修 正](如果仪器在模式A下,请按 [F5][模式]转换成模式B)。

按 [F4] [ **几**], 移动光标至"2 温度", 然后按 [F5] [ 选择] 确 认更改"温度"。

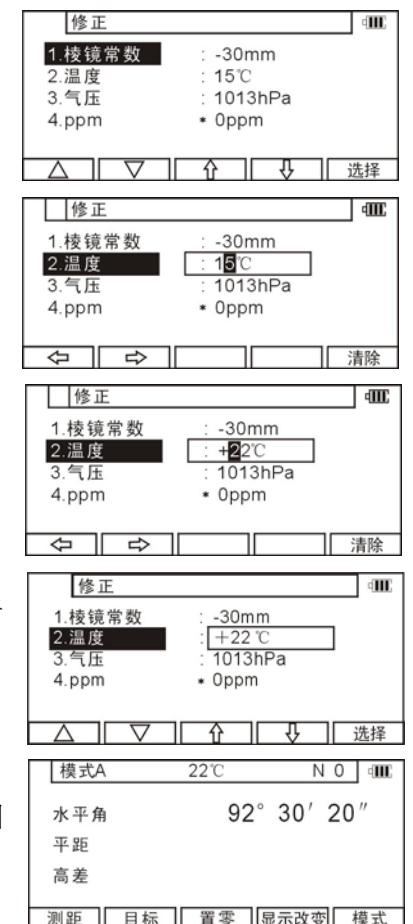

按F5 [清除]键,清除原来 的数值,再按数字键来设置温度 为+22℃。

按 [ENT] [确定] 键确认温 度设为+22℃。

再按 [ENT] [确定] 键返回 到模式A状态下。

- 可输入的温度范围为"-30℃至+60℃"。
- 当在"初始设置中1""大气补偿"被设为"3.无"时,在改正屏幕菜单中 会在温度的前面出现"\*"号,当"\*"号出现时,表示温度值不可更 改,如果在"初始设置中1""大气补偿"被设为"3.pmm 输入"时屏幕 菜单中,温度值不显示。
- 设置好后,温度会在测量屏幕的上方正中间显示。
- 仪器出厂设置温度为"1.大气输入"。
- 设置的温度值将存储到内存中(即使关机,也不会丢失)。
- 温度改正是在于15℃基础上改正的,如果仪器在使用时, 没有温 度改正,当温度以15℃每高1℃,每100mm会有-0.1mm的距离误差, 比15℃每低1℃,每100mm会有0.1mm的距离误差,(要了解更多准 确的值,请参阅13-4无大气改正的出错)。

#### **7-3** 改变大气压

请确认"初始设置1"中,"大气补偿"为"大气输入"选项,只有这 样,才能输入数字来更改大气压强。

例如: 设置气压为900HPA。

在模式B下按[F4][气象修 正](如果仪器在模式A下,请按 [F5][模式]转换成模式<sup>B</sup>。

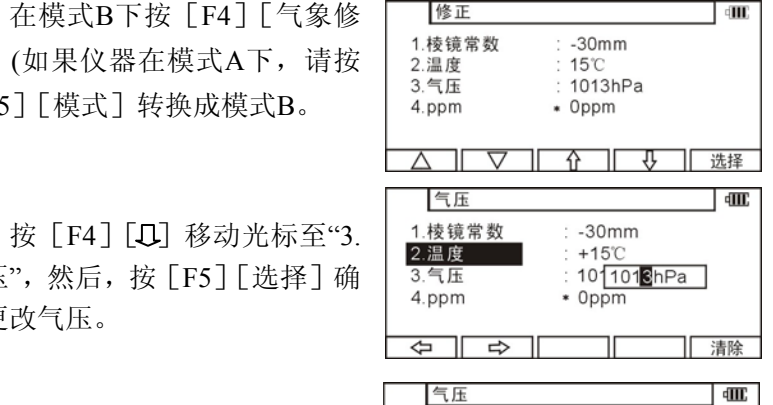

**dHL** 

气压",然后,按 [F5] [ 选择] 确 认更改气压。

用[清除]键清除当前的数据, 再用数字键输入900。

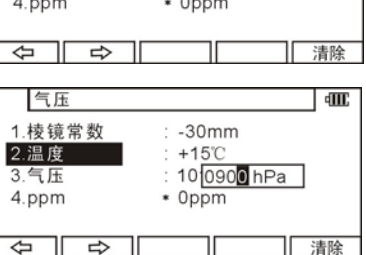

按[ENT][确定]键来确认 气压为900HPA。

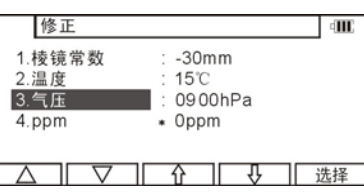

再按「ENT]「确定]键返回 到模式A状态下。

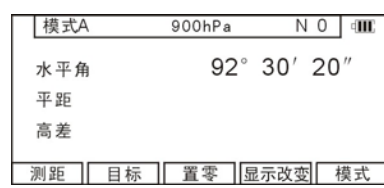

- 可输入的气压范围为 600 到 1120HPA(420-840MMHG)。
- 当在"初始设置 1"中, "大气补偿"被设为"3.无"时, 在改正屏幕菜 单中,会在气压值的前面出现 "\*"号,当"\*"号出现时,表示气压 值不可更改。如果在"初始设置 1"中, "大气补偿"被设为"3.ppm. 输入"时,在改正屏幕菜单中,气压值不显示。
- 设置好后,气压值在测量屏幕的上方正中间显示。
- 仪器出厂设置气压为"1.大气输入"。
- 设置的气压值将存储到仪器内存中(即使关机, 数据也不会丢失)。
- 气压改正是在 1013HPA 的基础上改正的。

如果仪器在使用时,不进行气压改正,如气压比 1013HPA 每低 10HPA,每 100m 会有-0.3mm 的距离误差,(要了解更多准确的值, 请参阅 13 - 4 无大气改正的误差)。

#### **7-4** 改变 **ppm** 值

在"初始设置 1"状态下,只有大气改正设置为"ppm.输入"时, ppm 值在改正菜单下才能被更改(此时温度气压不显示)。 例如:设置 ppm 值为 31ppm。

41

在模式 <sup>B</sup> 下按[F4][气象 修正](如果仪器在模式 <sup>A</sup> 下, 请按[F5][模式]转换成模式 <sup>B</sup>。

按「F4][↓]移动光标至 "2.ppm", 按 [F5] [选择] 确认 更改 ppm 值。按[清除]键清除原 数据。

用键入 31。按[ENT][确 定]键来确认 ppm 值为 31ppm。

按 [ENT][确定] 键返回到 模式 A 状态下。

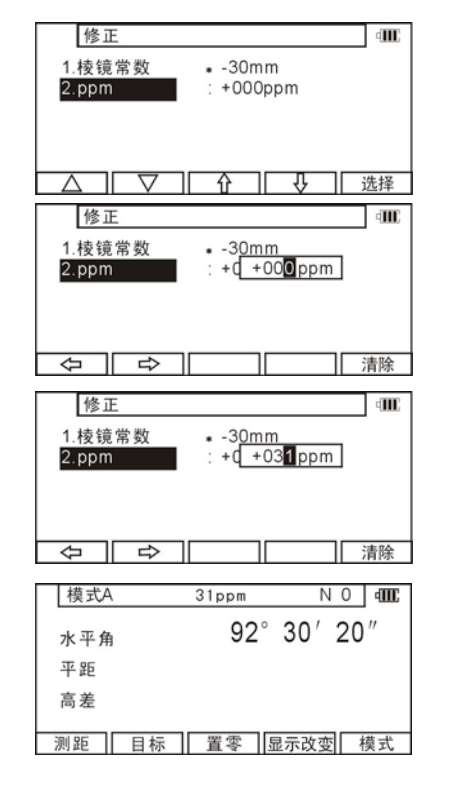

- 可输入的 ppm 值范围为-199 到+199。
- 设置好后,ppm 值会在测量屏幕的上方正中间显示。
- 设置的 ppm 值将会存储到仪器内存中(即使关机, 数据也不丢失)。

## **8** 初始化设置

#### **8-1** 概述

对于 R-200 系列全站仪来说, 你可以为不同的仪器状态选择和 存储所需的设置。

初始设置有四种模式, "初始设置 1" "初始设置 2" "初始设 置 4" "初始设置 5" 你可以选择和存储下面描述的仪器状态。

工厂对于每一个缺省的条件均用"口"框表示。根据"8-2"的 方法进行改变初始化设置的操作。

## **8-2** 进入初始设置模式 **1**

同时按[F1]键的和[电源]键 可进入初始设置1屏幕。

按 [F3] [↑] 和 [F4] [↓] 来选择需要设置的选项。

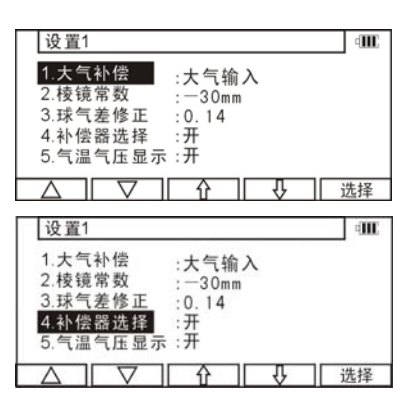

## **8-3** 进入初始设置模式 **2**

同时按下[F2]键和[电源]键,可进入初始设置2屏幕。

- 选择项目和初始设置 1 的做法同, 按 [F3][↑] 和 [F4][↓] 来
- 选择需要设置的选项。
- 按 [F2][▽]是向下移动, 按 F1][△]是向上移动 5 个项目。

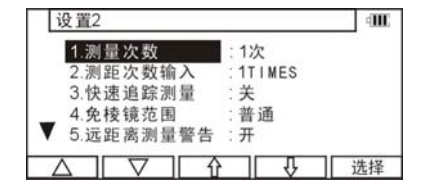

## **8-4** 进入初始设置模式 **4**

同时按下[F4]键和[电源] 键,可进入初始设置4屏幕。

● 选择所需选项的方法同 初始设置 1。

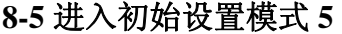

同时按下[F5]键和[电 源]键,可进入初始设置 5 屏 幕。

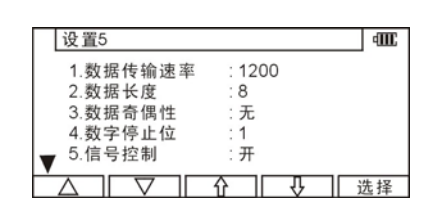

 $\rm _C$ hPa

 $: m$ 

: DEG 

्रा,

ामाः

选择

设置4

1.温度单位

2.气压单位 3.距离单位

4.角度单位

▽

● 选择所需选项的方法同初始设置 1。

• 按[F2][▽]是向下,按[F1][△]是向上移动 5 个项目。

## **8-6** 改变初始设置内容的示例 **(**选择大气补偿**)**

作为改变初始设置内容的示例,这一节主要讲的是在"初始设 置 1"中选择"1.大气补偿"的操作过程,这个示例,可作为改变其 他选项的参考,因为它的操作过程同样也适用于其它项。

用"8-2 进入初始设置模式 <sup>1</sup>"中,讲的进入初始设置 <sup>1</sup> 模式的

方法,进入初始设置 1 屏幕。

按[F5][选择]来打开所 选的大气补偿。

按 [F3] [↑] 和 [F4] [↓] 来选择所需项, 按 [ENT] [确定] 确认。

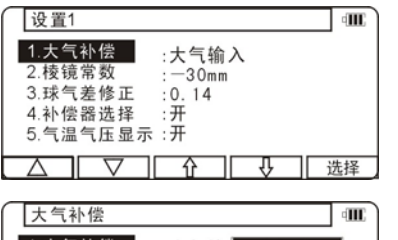

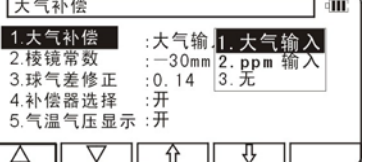

按[ENT][确定]为确认所选 项, 按 [ESC] [退出] 为回退, 取 消选项。

再按一下[ESC][退出]键或 [ENT][确定]键退出初始设置屏 幕,开机屏幕画面将出现。

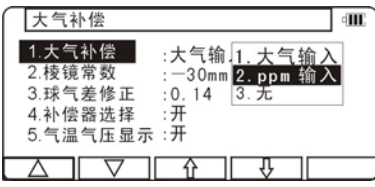

设置1 E. 1.大气补偿 :ppm 输入 2. 棱镜常数  $-30mm$ 3. 球气差修正  $: 0.14$ 4.补偿器选择  $\cdot$  开 5.气温气压显示:开 ↷ 选择 -सम

#### **8-7** 初始设置 **1**

1. 选择"大气补偿"可以选择利用温度计气压计人 工输入大气温度和压力,或输入 ppm 值执行大 气改正,或设置 ppm 值为零(无)不进行大 气补偿。

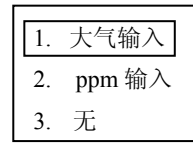

1.

2. 选择"棱镜常数"[棱镜常数] 从键盘上输入棱镜常数为 0mm-30mm 或任意值

3. 选择"球气差修正"该菜单有 3 项: 选择输入球气差修正设置为 0.14 和 0.2, 或(无)不进行改正。 4. 选择"补偿器选择"

可洗择 1 轴补偿, 或(关)不讲 行补偿。

● 工厂的缺省设置用黑框表示。

2. 0mm 3. 输入 1. $0.14$ 

-30mm

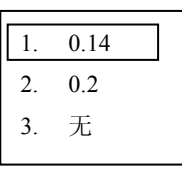

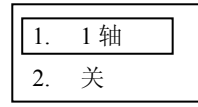

## **8-8** 初始设置 **2**

- 1. 选择[测量次数]输入(测量次数输入) 选择距离测量次数 1,3,5 或输入。
- 2. 设置[测量次数输入] 设置距离测量的数目。
- \* 有效的数值范围为 1–99。
- 3. 设置[快速追踪测量]:开或关。

#### 4. 选择[免棱镜范围] 如果选择"普通"或"长距离"按[ENT] 键

- 5. 选择[远距离测量警告]可选开/关。
- <sup>6</sup>.选择[远距离设定],可选"每次/永久"。
- 7. 选择[角度测量精度],可选"粗测/精测"。
- 8. 选择[竖直角类型] 可选择竖直角的零点设置为"天顶零", "水平零"或"指南针"。
- 9. 选择[自动关机]

可选 10,.20 或 30 分钟自动关机或者"无"为不 采用此项功能。

● 只要在设置的时间以内没有测距,测角就会 自动关机.

#### 47

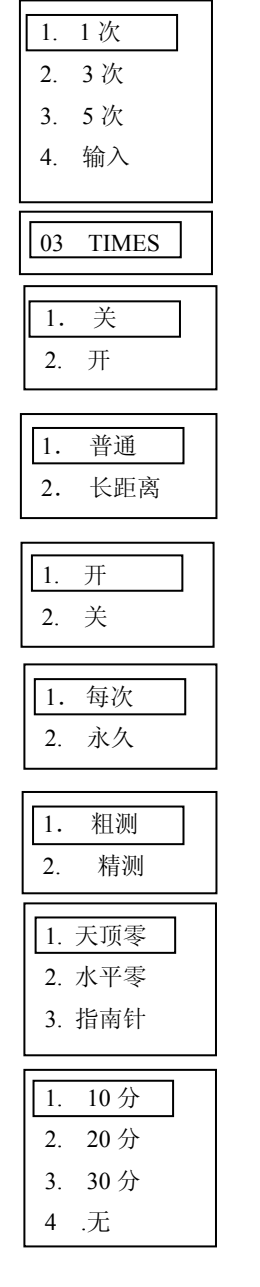

48 10. [测距自动关闭]: 可选择 3、5 或 10 分钟 EDM 自动关机或选 "无",取消此功能。 • 只要在指定的时间以内没有测距操作, EDM 就会自动关机。 11.选择[象限蜂鸣]90°水平角鸣叫 当角度测量时,每到 90°就鸣叫或不鸣叫。 **8-9** 初始设置 **4**  1. 选择温度单位设置[温度单位] °C或°F 为温度的单位。 2. 选择压强单位设置[压强单位]: 有 3 种: hpa、mmHg 和 inchHg 3. 选择距离单位设置 有 3 项: <sup>m</sup>、ft 和 ft+inch。 4. 选择角度单位设置 有 4 项:DEG、DEC、GRD 或 MIL。 **8-11** 初始设置 **5**  1. 选择[数据传输速率] 该菜单有4项: 分别表示波特率为 1200、2400、4800、9600。 2. 选择[数据长度] 该菜单有 2 项: 分别表示数据位为 8、7。 1. 关2. 开 $\boxed{1 \degree C}$ 2. °F $\overline{1}$ .  $\overline{1}$ . 1. m 3. ft+inch  $4$  MIL. 1. 32. 53 . 104.

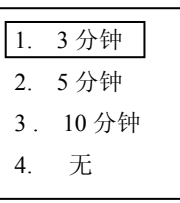

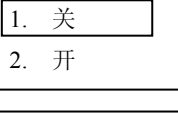

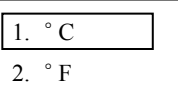

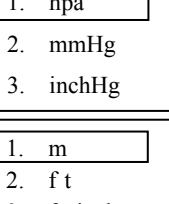

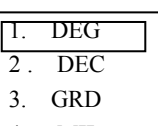

## 1. 1200 2. 2400 3. 4800 4. 9600

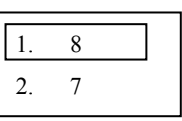

#### 3. 选择[数据奇偶性]

该菜单有3项:

第一项、无。表示没有奇偶检校。

- 第二项、偶。表示奇偶检校为偶。
- 第三项、奇。表示奇偶检校为奇。
- 4. 选择[数字停止位] 该菜单有 2 项:分别表示停止位为 1 或 2。

## 5. 选择[信号控制] 该菜单有 2 项: 第一项、开。 第二项、关。

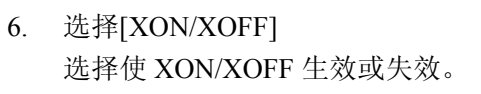

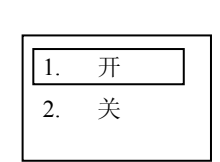

开2. 关

1. 无

2. 偶

3. 奇

1. 1 2. 2

1.

7. 选择[通信协定] 该菜单有 7 项: 分别表示当数据输出时,无需接收任何 数据指令, 或接收"a"到"f"指令。

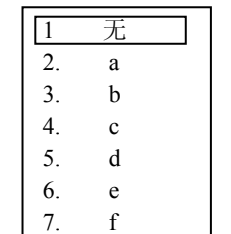

# **9** 调用各项功能

## **9-1** 通过帮助键调用

你可以通过按帮助键[HELP][帮助]来显示指定的初始设置(如: 棱镜常数和大气补偿)。

在模式 A 或模式 B 下按 [照明]+[ESC]键。将显示帮助 菜单,再按[F1][ $\triangle$ ] [F2] [ $\nabla$ ] 或 [F3] [↑] [F4][⊥] 移动光标 来选择所需项。

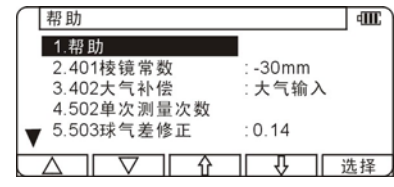

## **9-2** 通过 **007** 调用

R-200 系列允许你通过输入特别码 007 来显示特殊初始设置 (如:棱镜常数和大气补偿)。

在模式 A或模式 B下直接按 数字键[0] [0] [7],屏幕将转换为 命令输入屏幕。

通过字符输入键在数字命令 窗口内输入所需数字命令(如: 按[5][0][2]将打开单次测量次数 显示菜单)。

按确认键[ENT] [确定] 来

访问单次测量次数显示菜单。

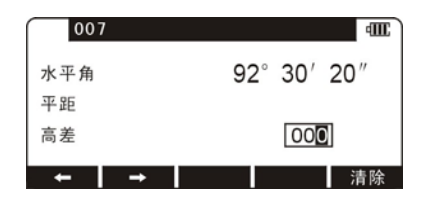

 $1007$ **THE** 92° 30' 20" 水平角 平距 502 高差  $\rightarrow$ 清除

单次测量次数 वागाः 1.测量次数 : 1次 1.1次 2.3次<br>3.5次 2. 测量次数输入: 01TIMES 4. 输入  $\sqrt{1 + \sqrt{1 + \frac{1}{2}}}$ | 洗择

#### 仪器设置项

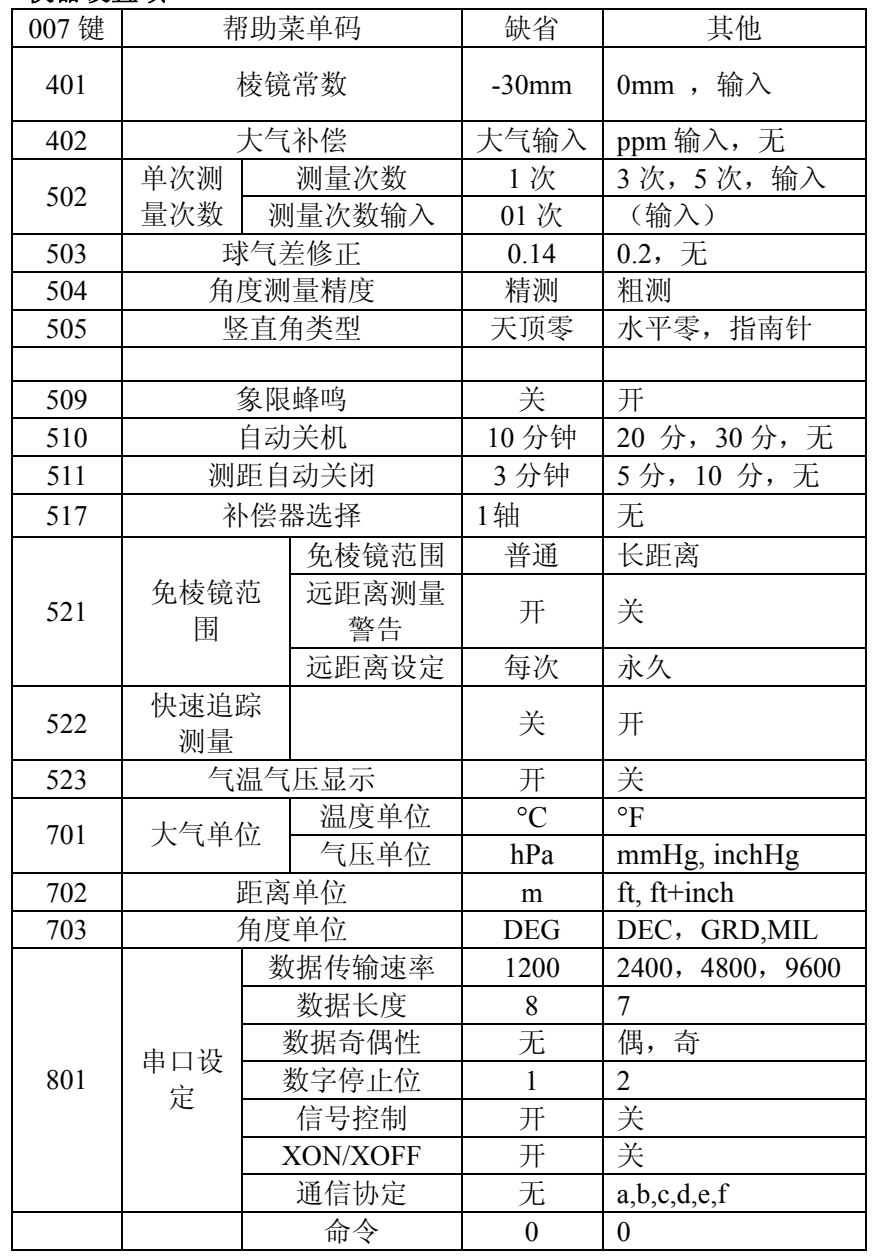

# **10** 检测与校正

- 检测和校正可以在测量前或测量过程中进行
- 仪器应在长时间放置或长途运输后进行检测和校正
- 检测应以以下所述步骤进行

#### **[**关于检测和校正的注意事项**]**

- 当校正完成后, 请确认调节螺丝是否完全拧紧, 当旋动螺丝时, 请 确认是往螺丝拧紧的方向旋动。
- 在校正后, 请重复检测仪器, 检测仪器是否已校正好。

## **10-1** 管水准器

#### 检测

- ① 转动仪器使管水准平行于任意两个调节螺旋的连线,然后调节这 两个螺旋, 使管水准器气泡居中。
- ② 旋转仪器90度,调节另一个调节螺旋,使管水准器气泡居中。
- ③ 松开水平制动螺旋,绕垂直轴旋转仪器180度。
- ④ 如果管准气泡仍在水准器中心,则说明管水准器不用校正。

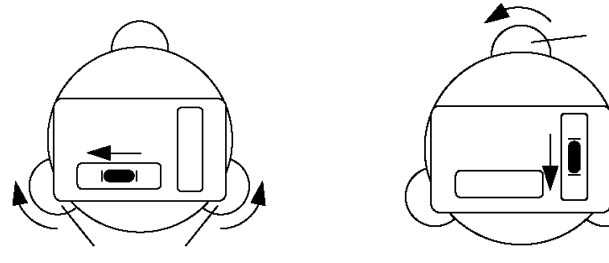

- 要在稳定的环境,无振动,无温度变化大的条件下检查电子气泡。
- 当在室外检测时,要避免太阳直射。
- 要注意在左盘左的情况下,仪器的倾斜应管水准气泡指示方向 一致,左盘右的情况下则正好相反。

#### **10-2** 圆水准器

#### 检测

在电子气泡检测和校正完成后,如发现气泡在圆水准器中心, 就没必要进行校正。

#### 校正

如果发现气泡不在圆水准器中心,用 L 形六角扳手调节圆水准 器气泡调到中心。

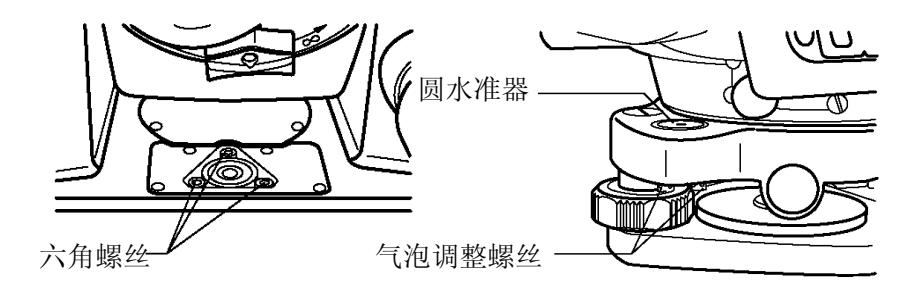

## **10-3** 垂直十字丝

## 检测

- ① 把仪器放置到三脚架上并精确整平
- ② 通过望远镜照准目标点A
- ③ 通过微动螺旋使目标点A居于十字丝中心,调节垂直微动螺旋, 使目标点A相对运动到望远镜视场的边缘。
- ④ 如果目标点 A 是沿着纵丝运动,也就是说运动到点 A 时依然 在纵丝上,则说明不用进行校正。

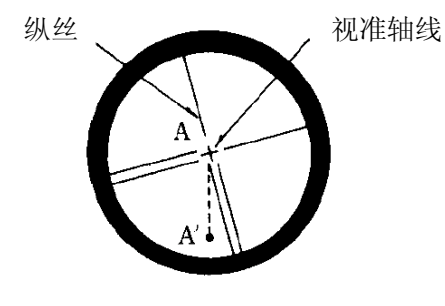

#### 校正

- ① 如果目标点A偏离了纵丝,则要进行校正,首先,拧下目镜盖。
- ② 用改正针轻微的松动四个十字丝改正螺丝,以相同程度松动每 个螺丝,沿着视准轴方向旋转十字丝,使纵丝移至A′点。
- ③ 用改正针以相同转数拧紧四个十字丝改正螺丝,然后重复检测, 直至校正好。

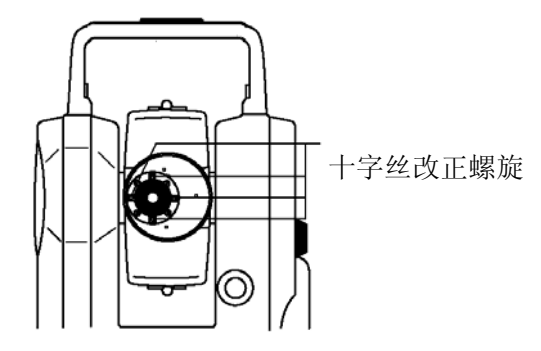

## **10-4** 照准轴与水平轴正交(又称为二倍照准差 **2C** 的检校) 检测

- ① 在距仪器30米至50米的地方设一点A,并用望远镜精确照准它。
- ② 松开垂直制动螺旋,旋转望远镜,在相反的方向且距点A相等的 距离,看到一点,标示为点B。
- ③ 松开水平制动螺旋,绕着垂直轴旋转仪器,重新照准点A。(注意: 这一过程不旋转转望远镜至相反方向)
- ④ 松开垂直制动螺旋,旋转望远镜,在相反的方向且距点A相等的 距离,看到一点,标示为点C。
- ⑤ 如果点 <sup>B</sup> 和点 C 重合,则不用校正。

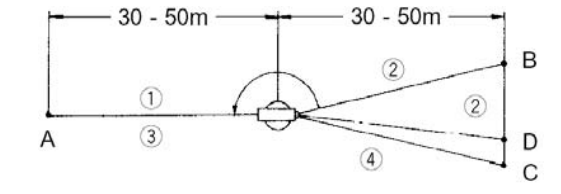

#### 校正

- ① 如果点B和点C不重合,则在点C往点B的方向上,在它们长度距 离1/4处标示一点D。
- ② 首先,拧下目镜盖,用改正针调节水平方向上的两个十字丝改正 螺丝。(采用一松一紧的原则)同时在目镜中观察,使纵丝切准 目标点D。
- ③ 然后重复检测,直至校正好。

#### **10-5** 垂直度盘指标差

请进行完十字丝校正和2C差校正后,再进行以下检测

#### 检测

- 1.把仪器放置到三脚架上并精确整平,开机。
- 2.在普通状态,通过望远镜照准任一参考目标点A,读取垂直角(γ)。
- 3.旋转望远镜并旋转仪器,照准同一参考目标点A,读取垂直角(R)。 4.如果γ+ R =360°则不用校正
- 校正: 如果偏差值(R+γ-360°)太大,请联系当地经销商。

#### **10-6** 激光**/**光学对中器

#### 光学对中器检测

- ① 把仪器放置到三脚架上,在仪器的正下方,放一张画有交叉十字 丝的白纸。
- ② 通过光学对中器来观察,移动白纸,使十字丝中心对准光学对中 器视场的中心。
- ③ 调整脚架固定螺旋,使光学对中器中心标志和白纸上的交叉十字 丝中心一致。
- ④ 绕垂直轴旋转仪器,再每旋转 90°时。通过光学对中器观察对中 器中心标志是否偏离白纸上的交叉十字丝中心。
- ⑤ 如果对中器中心标志和白纸上的交叉十字丝中心一直都很吻 合,则不用改正。

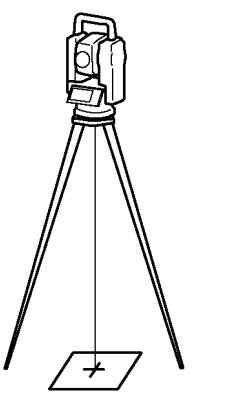

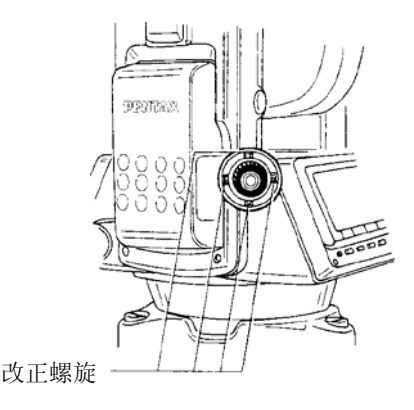

#### 校正

- ① 如果对中器中心标志偏离了交叉十字丝中心点,则要进行校正, 首先,旋下光学对中器调焦旋钮盖。
- ② 标出对中器中心标志在每隔 90°时,在白纸上的位置,称它们为 A、B、 C 和 D。
- ③ 用直线连接对立点(A,C and B,D),得出交叉中心点 <sup>O</sup>。
- ④ 用改正针调节四个改正螺丝,使对中器中心和交叉中心点一致。
- ⑤ 反复检测与改正正确。

#### 激光对中器检测及校正同上。

#### **10-7** 距离偏差常数

距离偏差常数很少改变,即使如此,每年也要进行 1-2 次检测。 距离偏差常数要在基线基线上测定,也可用下述简单的方法来获得。

#### 检测

- ① 在室外平地上标出间距为 <sup>50</sup> 米三个点 A, B 和 <sup>C</sup>。
- ② 把仪器架设到 A 点上, 然后测量 AB 和 AC 的距离。
- ③ 把仪器架设到 <sup>B</sup> 点上,然后测量 BC 的距离。
- ④ 距离偏差常数 <sup>K</sup> 为:K=AC-(AB+BC)
- 当 K 不接近 0 时, 联系当地的检定部门进行该值的检校。

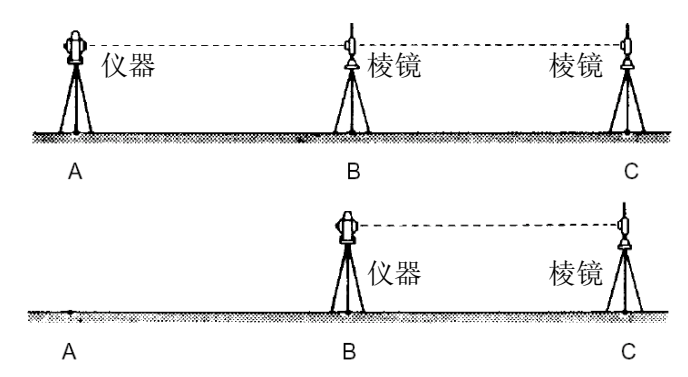

## **10-8** 激光轴和视准轴一致

在进行测距光波轴和视准轴是否一致的检测时,请先进行十字丝 改正和 2C 差改正。

## 检测

① 在大于 50 米的地方设置一棱镜。

② 通过望远镜精确照准棱镜中心。

③ 开机、按测量键[F1]进行测距。

- ④ 如果反射光接收良好,蜂鸣器立即发出声响,测量值在很短时间 内显示, 则不用进行改正。
- 校正 如果仪器不是像④所描述的情况下,请联系当地的经销商。
	- 这项检测必须在良好天气下进行。

#### **10-9** 电子测距光波轴

仪器通过校正,使距离测量光波轴和望远镜视准轴保持一致,但 也可能由于强烈的温度变化、震动或老化,而产生小的改变。通过 以下步骤来检测你的仪器。

#### 检测

- ① 把仪器放置在离墙大约 50 米距离的三脚架上,并精确整平。
- ② 把本书封底的目标贴在一平板(或书本背面)上,调整平板使反 射片中心和望远镜十字丝中心一致,并使平板和仪器大概在一水 平面上。
- ③ 开机,确认反射目标为免棱镜模式(如为免棱镜模式,会在屏幕

57

上方电池符号的左边显示"N"),如果不是免棱镜模式,请按[F2] [目标]来设置为免棱镜模式。(请参考 <sup>33</sup> 页 6.1 节目标设定。)

- ④ 按[F1] [测距],激光点将会在反射片上显示,这时如果激光点中 心在反射片内圆(10mm)里,则不用改正。
- 当按[F1][测距]键后,激光点大约显示 <sup>20</sup> 秒。如有必要,可再 按一次[F1][测距]键。

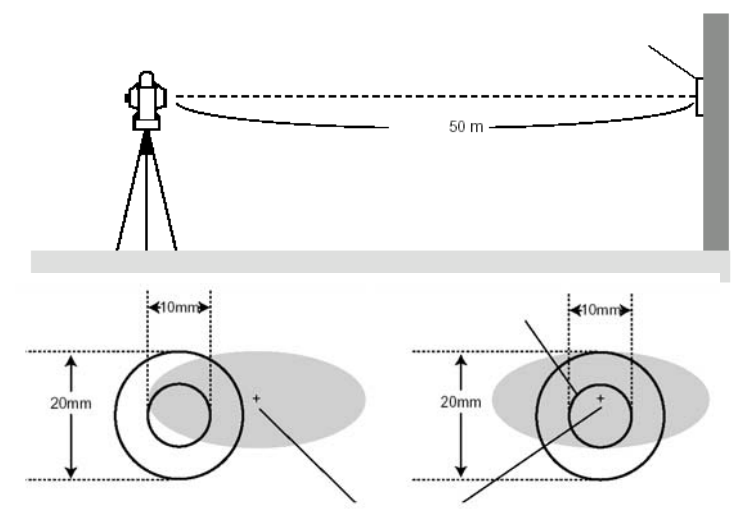

#### 校正

按上面所述的方法④ ,如果激光点的中心不在反射片的内圆 (10mm)里,则必须进行校正,请联系当地经销商来完成此项校正。

# **11** 技术指标

## 免棱镜项目只适用带"N"型号的仪器

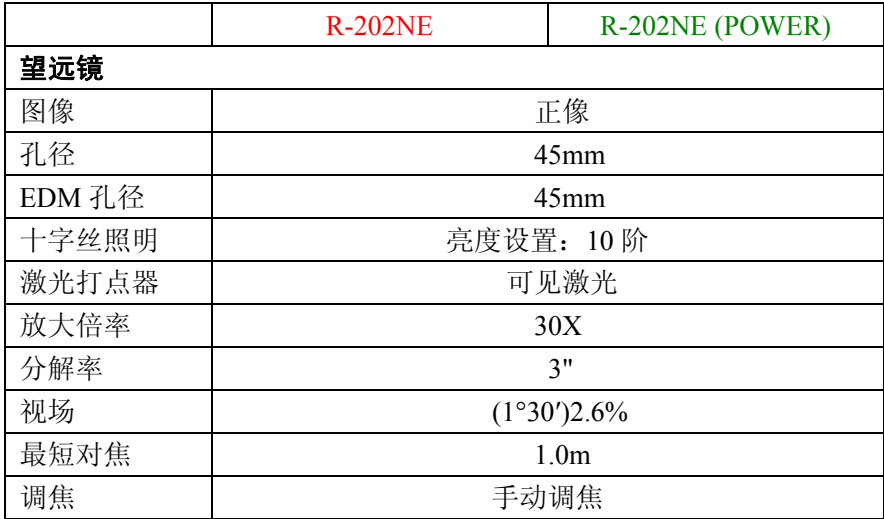

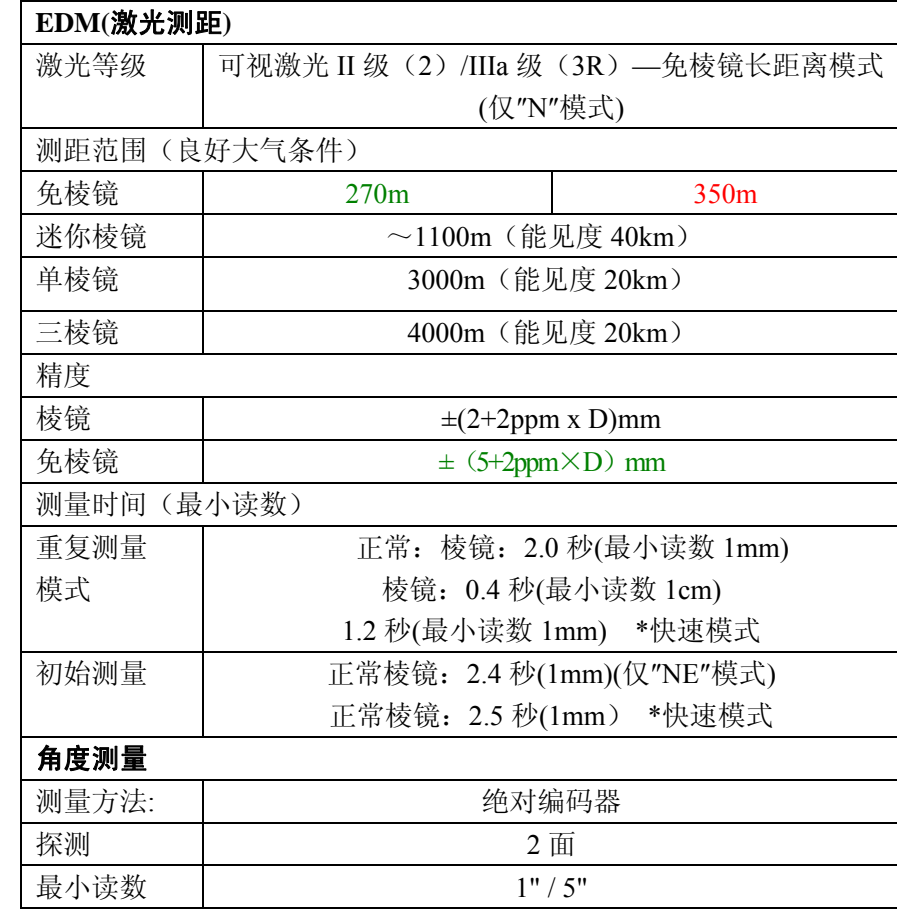

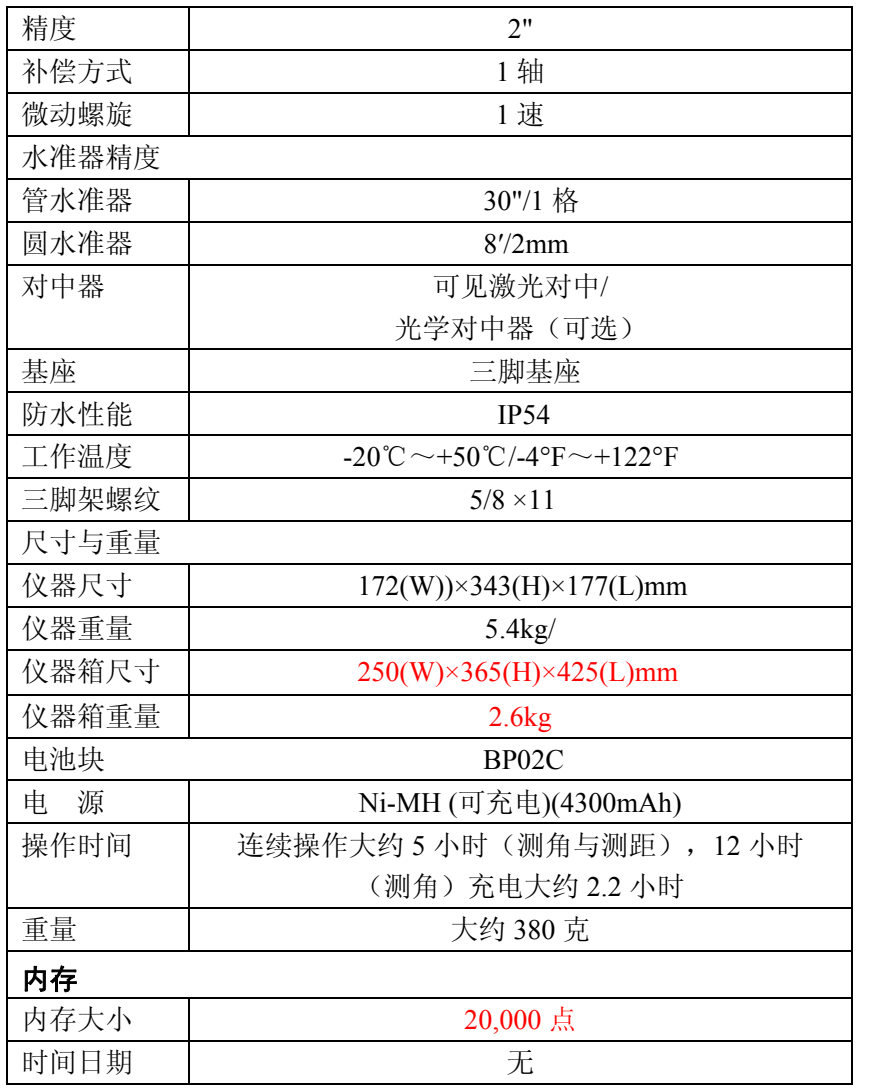

- 一般大气条件:能见度约 20km,薄雾,微风,有直射阳光。
- 良好大气条件: 能见度约 40km, 无雾, 阴天, 不闷热, 微风, 无直射阳光。
- 免棱镜:测距范围和精度是由采用柯达(Kodak)灰卡的那一面为

反射面来决定的。(柯达灰卡分两面,一面为白色,一面为灰色)。

- 免棱镜跟踪模式的测距范围大于 5m。
- 快速模式只有在正常模式(1mm)设置下,并使用棱镜时可用。 它可用于所有仪器,并可达 500m 距离。
- 当快速模式为"开",使用棱镜的测距精度为 <sup>±</sup>(3+2ppm × D)mm。
- 测距时间随距离与周围环境而变。
- 免棱镜测距:- 跟踪测距的范围要大于 5m。
	- 测距的范围、精度和时间会受到目标形状、大小、反射率和 周围环境的影响。
- 在一个项目中可存储的测量点最大为 2,000 个 (X, Y, Z) 。用 户最多可建立 20 个项目。项目的管理得益于记录在项目中的时 间与日期。

## **12** 数据采集器

仪器可直接通过RS232C接口和电脑连接,用数据采集器可直接 在野外测量中获得数据,然后可传输给电脑,这对于节省时间和保 护数据的完整性是非常有用的。

- 关于数据采集器的连接和操作,请参阅数据采集器的说明手册。
- 由于操作系统的不同, 数据采集器与电脑的连接也会不同, 具体 操作请咨询你当地的经销商。

## **13**  附 录

#### **13-1** 错误提示信息

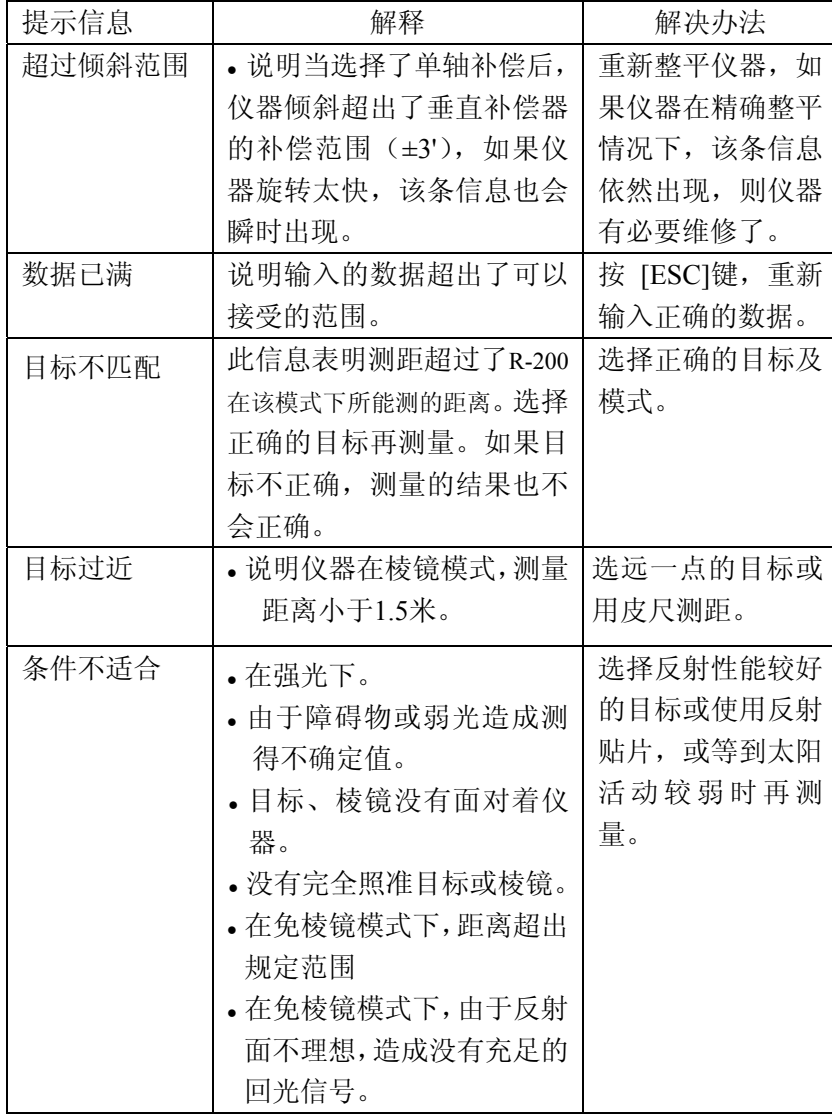

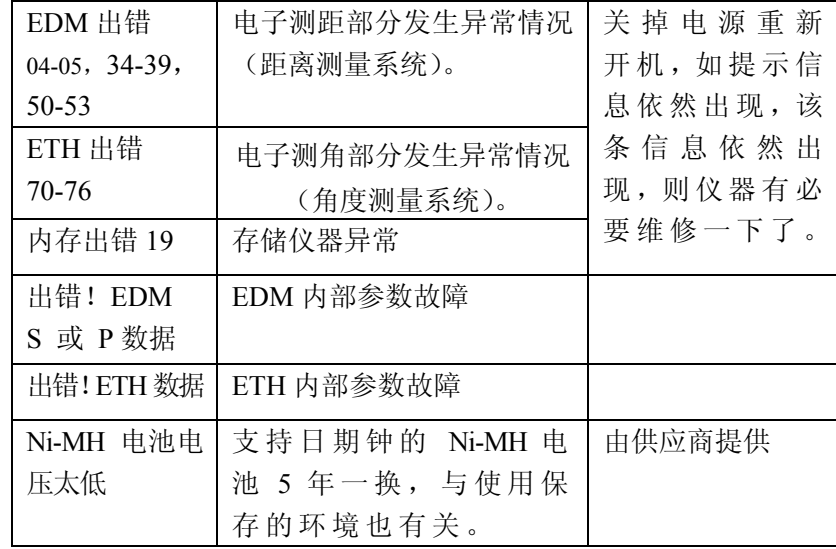

## **13-2** 大气修正

由于温度和大气压强的影响,会造成测距光波在空气中的传播 速度不同,由于R-200系列距离测量和光波在空气中的传播速度有 关,所以要得到准确的测量数值,就要进行大气(温度和气压)改 正,当输入温度和压强时,仪器将自动进行大气修正。大气修正的 公式如下:

K=(276.26713 -  $\frac{78.565271 \cdot P}{273.14941 + t}$ ) × 10-6

公式中各字母所表示的意义:

- K:大气修正常数
- P:大气压强(hPa)
- T:温度( ℃)

大气修正后的距离D= Ds (1+K)

Ds:没进行大气改正,仪器所测的距离值。

#### **13-3 hPa** 与 **mmHg** 转换表

#### 从**hPa**到**mmHg**转换表

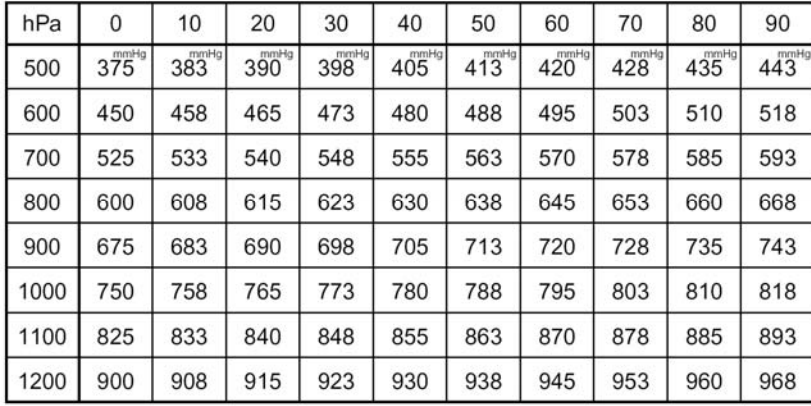

#### 从**mmHg**到**hPa**转换表

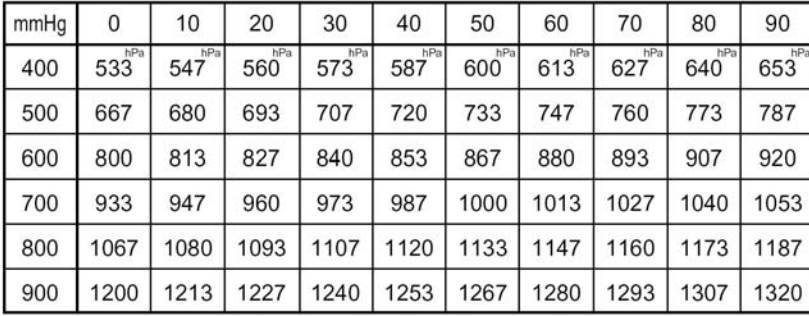

## **13-4** 无大气修正时的误差

如测量在没进行大气修正的情况进行(用固定的设置值,温度 为15℃,压强为1013 hPa或760 mmHg),那么温度和气压所造成每隔 100米的误差将会在下表中列出。

如现在的压强为1013 hPa (760 mmHg),温度为25℃,仪器这种 条件下所测量的距离值会比压强为1013 hPa (760 mmHg),温度为 15℃的条件下所测的距离值每100米短0.9 mm。

误差表: 压强单位为hPa时(标准为: 15, 1013hPa)

Unit:mm

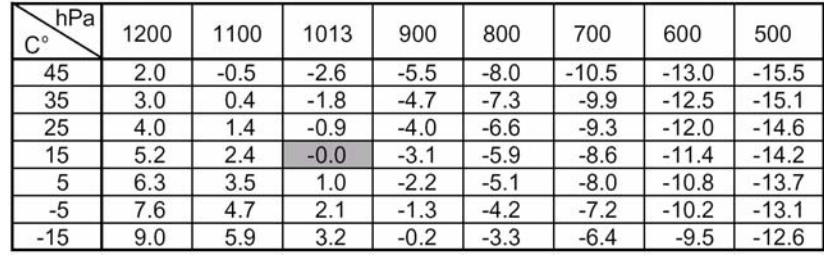

误差表: 压强单位为mmHg时(标准为: 15, 760mmHg)

Unit:mm

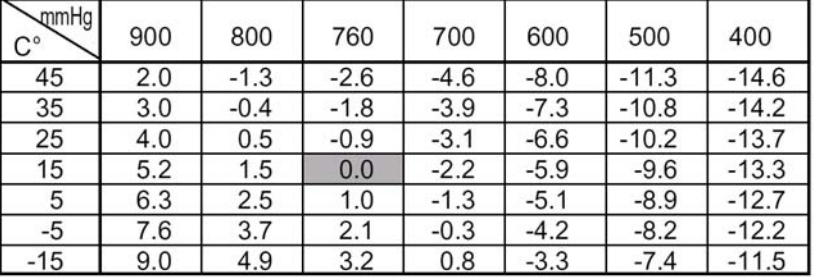

## **13-5** 大气折射与地球曲率改正

• 大气折射和地球曲率改正是指: 进行由于大气折射造成光波在空 气中弯曲,并由此造成测距误差的改正,和地球曲率对平距和高 差影响的改正。

- 当斜距和水平角测得后,仪器用下式进行平距和高差的改正。
- 当大气折射和地球曲率改正参数设置为"开"(ON)时,用下列公 式进行改正。

水平距离改正(H)

垂直距离(高差)改正(V)

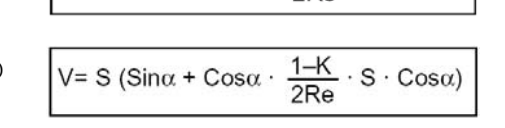

 $V = S \cdot \text{Sin}\alpha$ 

H= S (Cos $\alpha$  + Sin $\alpha$  ·  $\frac{K-2}{2R\alpha}$  · S · Cos $\alpha$ )

• 当大气折射和地球曲率改正参数设置为"关"(OFF)时,用下列公 式进行改正。 Horizontal distance  $H' = S \cdot \cos \alpha$ 

Vertical distance

S: 斜距

- a: 以水平方向为零起算点的垂直角
- K: 大气折射系数(0.14 或 0.2) Re: 地球直径(6,370 km)

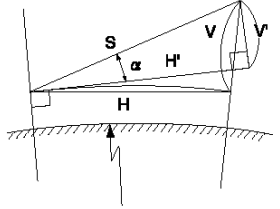

#### Re=6378137m(GRS1980)

#### **13-6** 测距范围

一般来说,测距范围的长短主要依赖于大气条件。由于这个原 因,在技术指标,列出了良好大气条件和一般大气条件。其实,判 断什么天气为良好大气条件,什么天气为一般大气条件是很困难的。 下面两条是简单地来区分这两种状态的。(在好的天气条件下进行测 量,测距范围是要比一般天气条件下要好的,普遍认为阴天要比晴 天测量好)。天气条件对测距范围的影响有以下两个标准: 一般大气条件:能见度约20km,薄雾,微风,有直射阳光。 良好大气条件:能见度约40km,无雾,阴天,微风,无直射阳光。

## **14** 敬告本产品用户

本产品保证符合21 CFR安全标准. 美国辐射安全局要求提供以下的信息,提醒用户。

通过光学设备(如双筒望远镜,单筒望远镜等)看强光是非常 危险的。

- 1) 激光束的技术说明
- A) R-200系列的电子测距部分发射可见的光束,它是从望远镜的物 镜中发射出来的,里面安装了一个发射光波波长为620-690 nm的 激光二极管。
- B) 辐射功率R-200系列发射的激光最大平均发射功率为从望远镜 4.75mw,从基板中心孔为0.95mw仪器在操作的过程中应注意激 光的发射。
- 2) 下列标签必须粘贴并保留在激光产品上。
- A) 此激光产品符合21CFR 1040.10和1040.11的规定二级 对R-200系列型产品则为: 此激光产品符合21CFR1040 10和 1040.11的规定,三a级。
- B) 以下标志在激光出口处:"避免此激光出口"。
- C) 在望远镜一侧有如下标志:"注意激光出口处,不要注视其中。" 或者对于R-200系列型为: "激光有危险, 不可直视。"
- D) 警告标志在激光出口处。
- 3) 要保持安全符合以下标准:
- A) 维持安全标志,不可在作业、维修或调整中违反在手册中的规定, 否则会引起暂时带来的伤害。
- B) 在手册以外的维修必须由授权pentax代理商来进行。
- C) 测距的激光可用F1测量来终止。
- D) 按激光键可以终止激光点的发射。

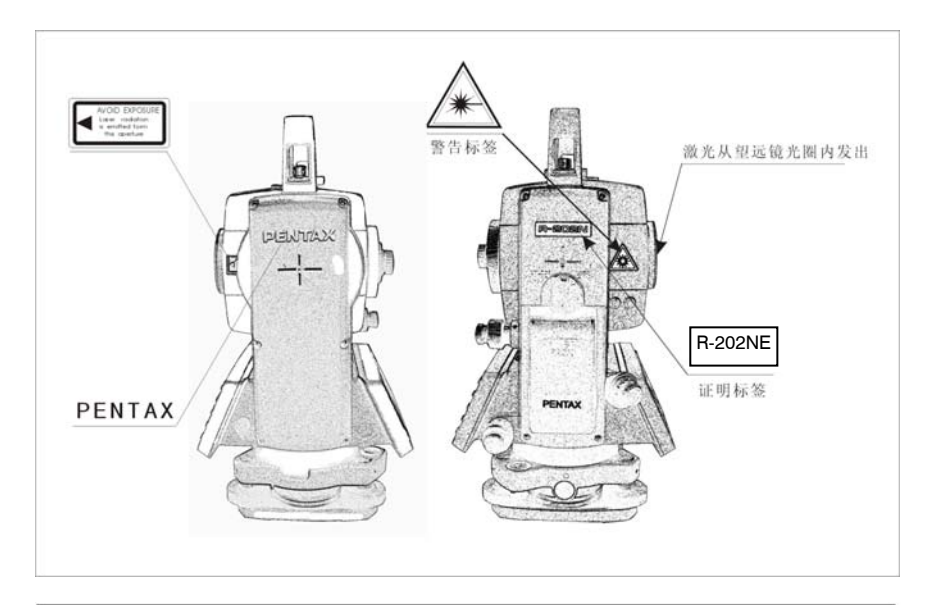

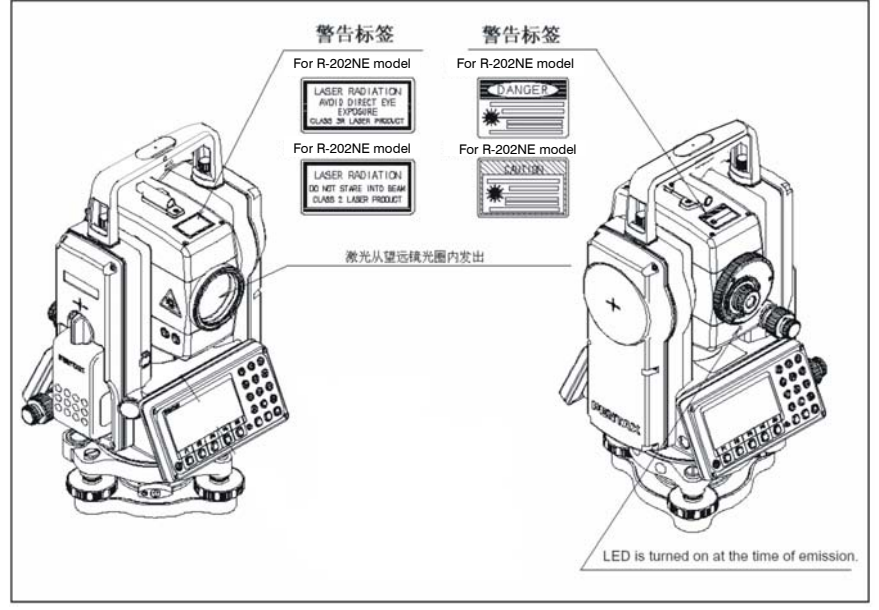